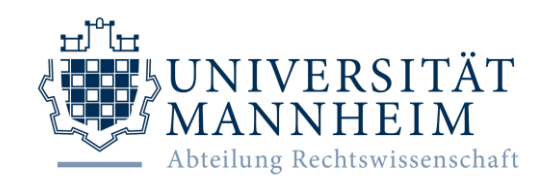

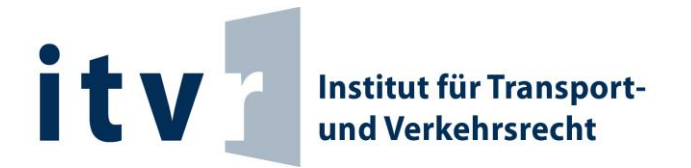

# Wie schreibe ich eine Haus-/Seminararbeit?

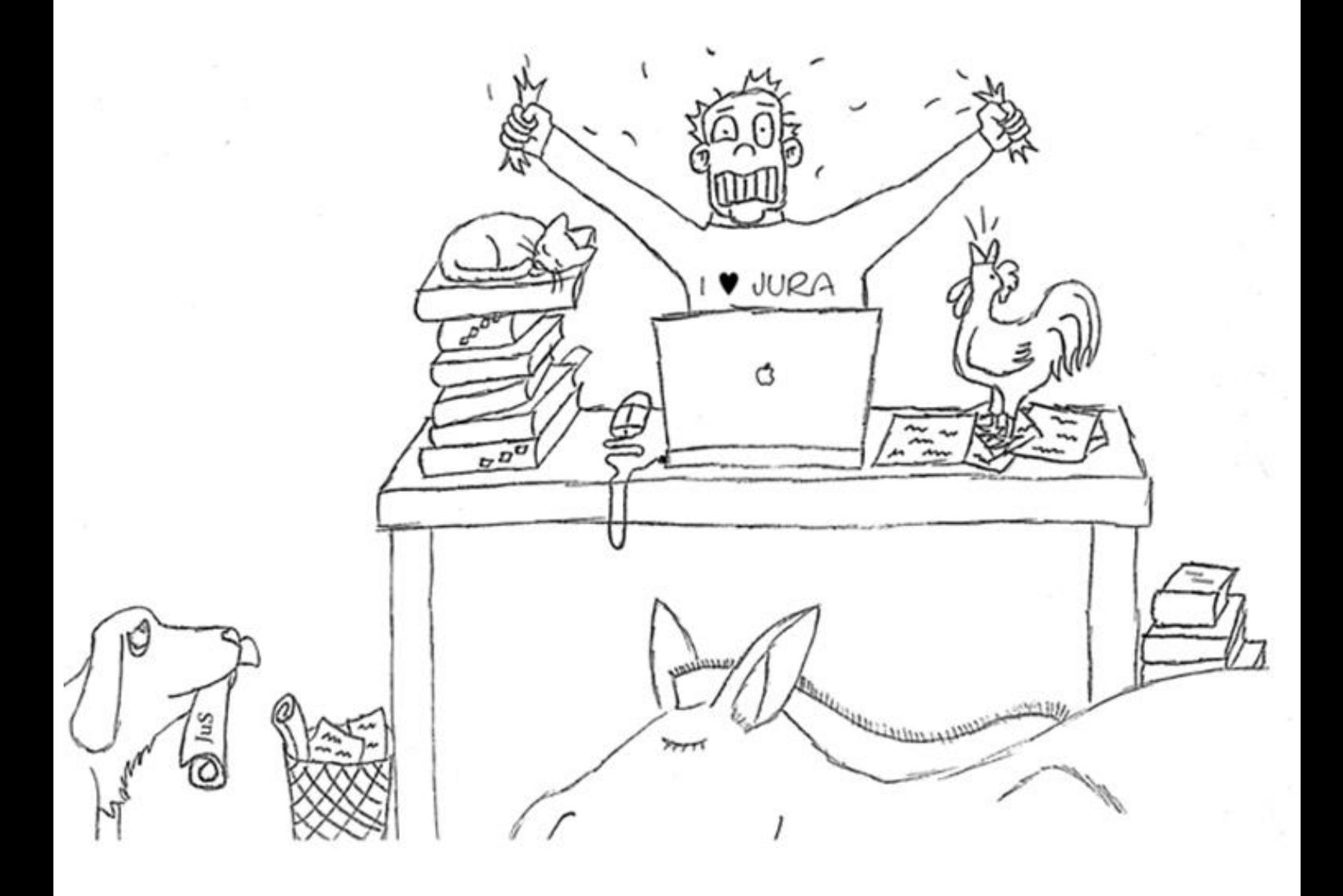

# **Tanja Henking/ Andreas Maurer**

**(Überarbeitete Version für die Universität Mannheim)**

**Stand: Februar 2024**

### **Impressum:**

### **Universität Bremen**

### **Redaktion:**

Prof. Dr. Tanja Henking, LL.M. Prof. Dr. Andreas Maurer, LL.M.

### **Autoren/Gestaltung:**

Prof. Dr. Tanja Henking, LL.M. Stud. iur. Tobias Lehr Prof. Dr. Andreas Maurer, LL.M. Stud. iur. Jens Seber

Deckblatt: Copyright © 2012, Marco Bunge, Tobias Lehr, Jens Seber

### **Überarbeitung für die Universität Mannheim**

Prof. Dr. Andreas Maurer, LL.M. Ref. iur. Florian Arnold Ref. iur. Laura Jugel Ref. iur. Christian Kempges Stud. iur. Hannah Kern

### **Inhaltsverzeichnis**

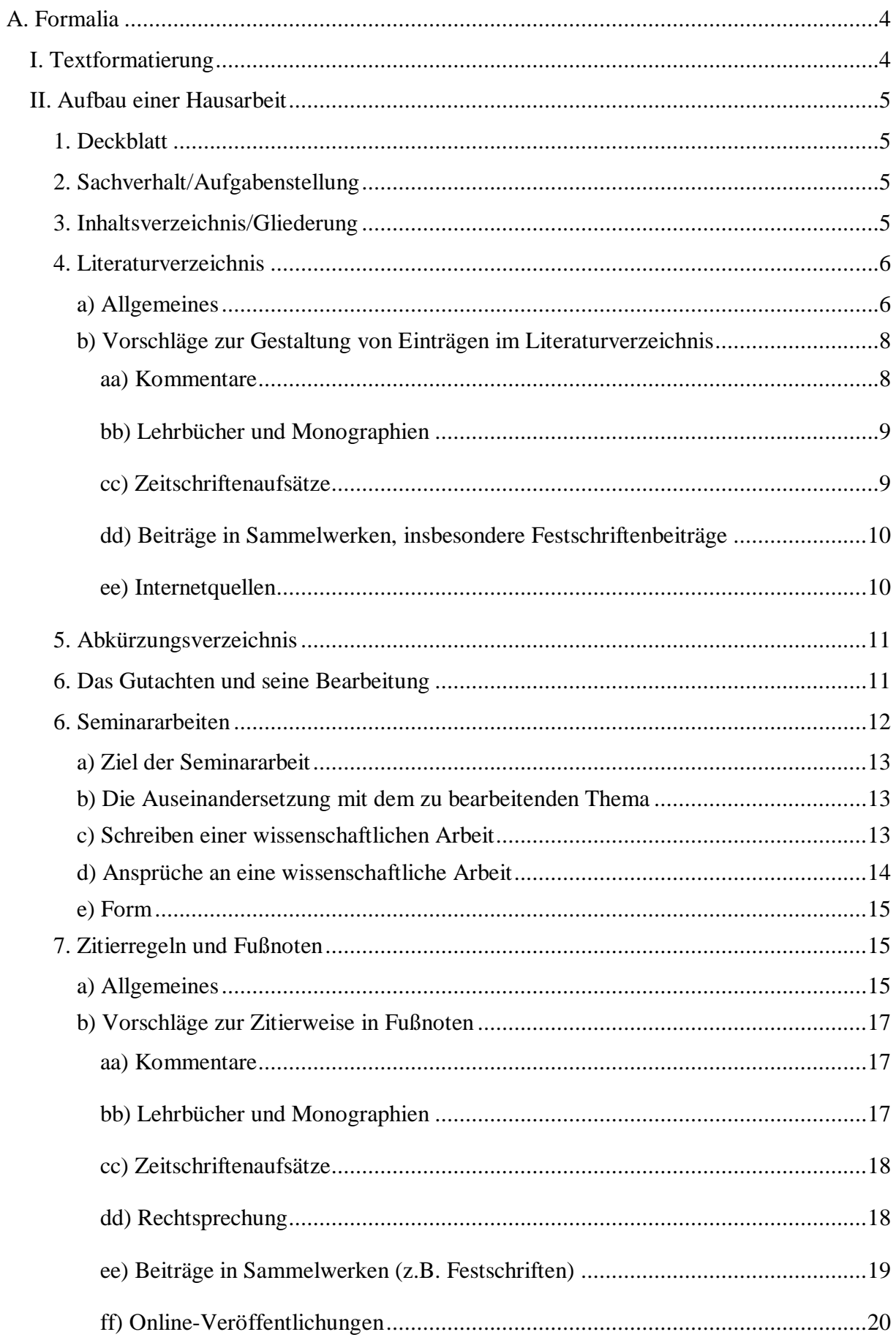

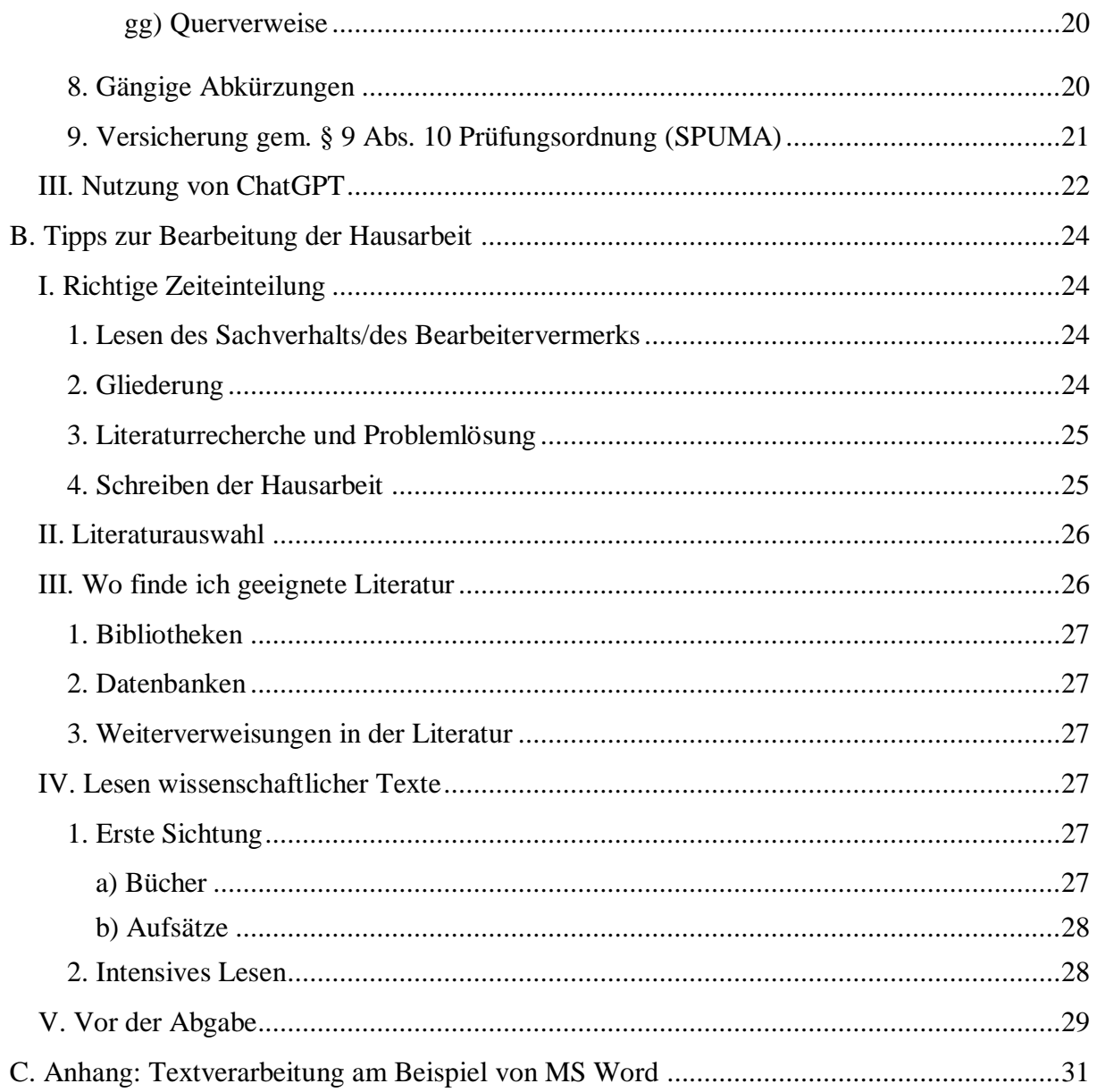

### Vorwort

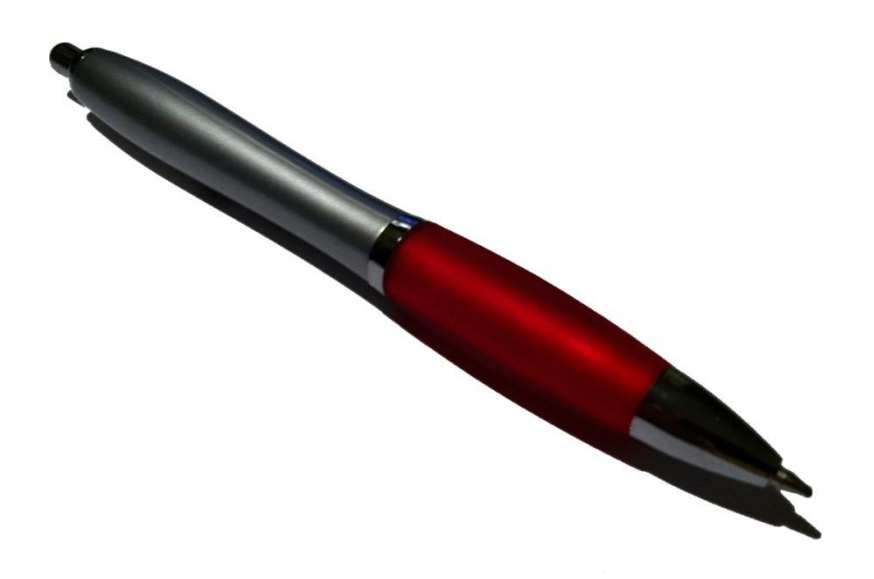

Liebe Studentinnen und Studenten,

das Verfassen von Hausarbeiten sowie von Seminararbeiten ist für viele Studierende, gleich welchen Semesters, immer wieder eine Herausforderung. Dies trifft gerade für Mannheimer Studenten zu, da Sie in der Regel vor ihrer wichtigen (Bachelor-) und Seminararbeit in der Regel lediglich eine Hausarbeit geschrieben haben.

Dabei geht es nicht nur darum, eine inhaltlich zutreffende und überzeugende Arbeit zu verfassen, sondern darüber hinaus sind auch Formvorschriften, Gliederungsmethoden und Strukturerfordernisse zu beachten. Letztere dienen in erster Linie der Übersichtlichkeit und einer logischen Stringenz Ihrer Arbeit, um deren Einhaltung Sie in jedem Fall bemüht sein sollten. Auf den Folgeseiten werden Ihnen die Formalia im Einzelnen erläutert. Außerdem erhalten Sie Hinweise für den Grundaufbau einer Hausarbeit und wesentliche Tipps zur Bearbeitung. Der Leitfaden wird ergänzt durch einige Hinweise zur Bedienung von Textverarbeitungsprogrammen.

Dieser Leitfaden ist eine Empfehlung der Autoren für die Erstellung einer wissenschaftlichen Arbeit während des Studiums. Da es allgemeinverbindliche Regeln für Formalia einer wissenschaftlichen Arbeit nicht gibt, ist der Leitfaden lediglich als Orientierung zu verstehen. Bitte Informieren Sie sich zusätzlich beim jeweiligen Lehrstuhl, ob nicht abweichende Formalia gefordert werden.

Wir wünschen Ihnen viel Erfolg bei der Bearbeitung!

P.S.: Um eine bessere Lesbarkeit zu gewährleisten sind im Folgenden entweder geschlechterneutrale Formen oder die männliche Form verwendet worden. Die weibliche Form ist dabei stets mitzudenken.

### <span id="page-7-0"></span>**A. Formalia**

Jede Hausarbeit muss nicht nur inhaltlich, sondern auch formal den Ansprüchen an eine wissenschaftliche Arbeit genügen. Auf welche Punkte Sie dabei achten sollten und wie dies im Einzelnen erfolgen kann, wird im Folgenden dargestellt.

### <span id="page-7-1"></span>**I. Textformatierung**

In aller Regel erhalten Sie zusammen mit dem Thema oder dem Sachverhalt, der Ihnen zur Bearbeitung gestellt wird, eine Reihe von Anforderungen an die Formatierung Ihrer Arbeit. Sie finden diese Hinweise im so genannten Bearbeitervermerk. Sofern es für die Formatierung keine Vorgaben vom Prüfer gibt, ist Folgendes zu empfehlen:

- Zeilenabstand 1,5 (in den Fußnoten 1,0);
- Schriftart: Arial oder Times New Roman, normaler Zeichenabstand:
- Schriftgrad 12 pt (in den Fußnoten 10 pt), normal (nicht erweitert oder gesperrt);
- Seitenformatierung
	- o 7 cm Rand links (gilt auch für Fußnoten);
	- o 2 cm Rand Oben, Unten, Rechts
- Ausrichtung: Blocksatz;
- Automatische Silbentrennung aktiviert;
- der Text wird als Fließtext verfasst. Absätze werden nicht eingerückt. Das gilt insbesondere für unterschiedliche Gliederungsebenen;
- Randnummern werden nicht gesetzt;
- Seiten werden nur einseitig ausgedruckt und anschließend abgeheftet oder gebunden;
- es ist eine durchgehend einheitliche Formatierung zu verwenden;
- der für das Gutachten oder die Bearbeitung angegebene Seitenumfang bzw. die angegebene Zeichenbegrenzung (beachten, ob inkl. oder exkl. Fußzeilen und Leerzeichen!) muss unbedingt eingehalten werden, da eine Überschreitung des vorgegebenen Umfangs zu Punktabzug führen kann;
- die Arbeit muss unbedingt mit Seitenzahlen versehen werden. Das Deckblatt erhält dabei keine Seitenzahl. Sachverhalt, Inhaltsverzeichnis und Literaturverzeichnis werden mit römischen Ziffern, die bei "I" beginnen, paginiert. Die Bearbeitung der Aufgabe wird mit arabischen Ziffern paginiert, beginnend mit "1".

### <span id="page-8-0"></span>**II. Aufbau einer Hausarbeit**

Eine Hausarbeit besteht aus sieben Abschnitten: Deckblatt, Sachverhalt/Themenstellung, Inhaltsverzeichnis, Literaturverzeichnis, Abkürzungsverzeichnis, Gutachten oder Bearbeitung oder Abhandlung und Versicherung gem. § 9 Abs. 10 Prüfungsordnung (SPUMA).

### <span id="page-8-1"></span>**1. Deckblatt**

Das Deckblatt enthält die wesentlichen Angaben zum Bearbeiter (Name, Adresse, E-Mail-Adresse, Matrikelnummer, Fachsemester). Genannt werden außerdem Aufgabensteller, Fachbereich und Universität sowie Titel der Veranstaltung, Art der Bearbeitung (Hausarbeit, Seminararbeit etc.) und Dauer der Bearbeitung. Als Beispiel siehe auch das beigefügte Muster.<sup>1</sup>

### <span id="page-8-2"></span>**2. Sachverhalt/Aufgabenstellung**

Den Sachverhalt erhalten Sie von Ihrem Betreuer. Bitte Informieren Sie sich über die genaue Veröffentlichung (Wann und Wo) des Sachverhalts rechtzeitig.

Wenn Sie den Sachverhalt aus einem elektronisch zur Verfügung gestellten pdf-Dokument im Wege des "copy/paste" übernehmen, achten Sie bitte darauf, dass sich die Formatierung bei einem einfachen Kopiervorgang verschieben kann und dann ggf. nachbearbeitet werden muss. Im Zweifel sollten Sie den Sachverhalt vollständig abschreiben. Dies ist im Hinblick auf ein besseres Verständnis der Aufgabenstellung ohnehin zu empfehlen.

### <span id="page-8-3"></span>**3. Inhaltsverzeichnis/Gliederung**

Das Inhaltsverzeichnis bildet die Gliederung Ihres Gutachtens ab. In juristischen Arbeiten wird in der Regel von der alphanumerischen Gliederungsmethode Gebrauch gemacht. Dabei bilden Überschriften und Zwischenüberschriften die jeweiligen Gliederungsebenen. Zur Wahrung der Übersichtlichkeit sollte die jeweils niedrigere Ebene im Inhaltsverzeichnis (nicht aber im Fließtext!) leicht eingerückt werden. Zur Gliederung gehören auch die Seitenzahlen, die am rechten Rand angeordnet werden, wobei ausschließlich diejenige Seite anzugeben ist, auf der der jeweilige Prüfungspunkt beginnt. Es bietet sich weiterhin an, Füllzeichen, wie z.B. Punkte, zu verwenden, die den Gliederungspunkt und die jeweilige Seitenzahl miteinander verbinden. Das erleichtert den Lesenden die Übersicht.

1

<sup>&</sup>lt;sup>1</sup> Hierzu siehe Muster, S. 29.

Ein Beispiel für eine Gliederung könnte daher wie folgt aussehen:

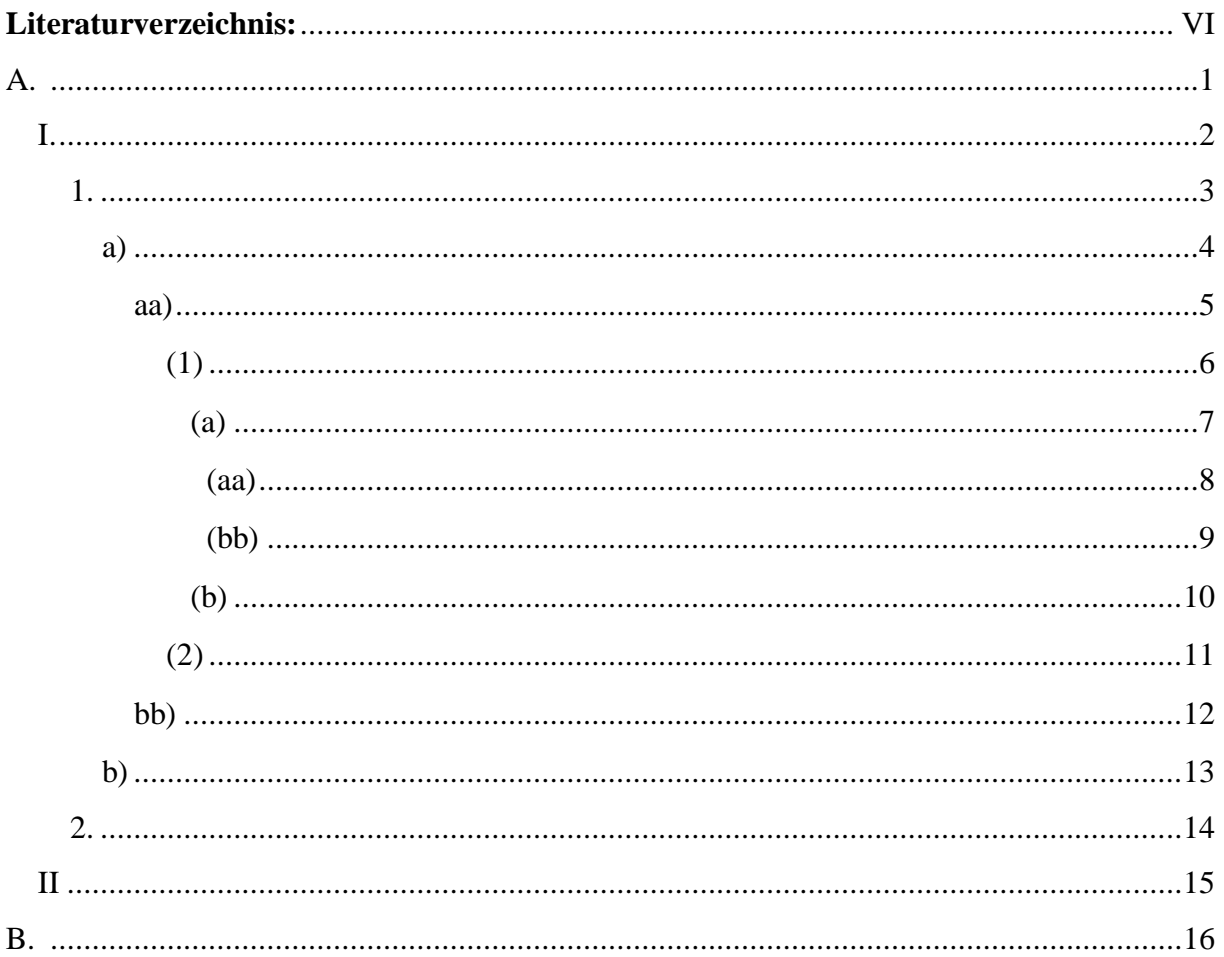

Versuchen Sie, zu detaillierte Untergliederungen zu vermeiden und achten Sie unbedingt auf eine logische, schlüssige und problemorientierte Strukturierung Ihrer Arbeit. Eine gute Gliederung bietet immer bereits Anhaltspunkte für die Qualität der Bearbeitung.

Es gilt der Grundsatz, "wer A sagt, muss auch B sagen". Auf einer Gliederungsebene müssen daher immer mindestens zwei Gliederungspunkte bearbeitet werden. Wählen Sie daher nur dann eine Untergliederung, wenn mindestens zwei Unterpunkte folgen. Sollte das nicht der Fall sein, gehört Ihr Gedanke regelmäßig in die nächst "höhere" Ebene. Falls Sie die Gliederung nicht mit der automatischen Gliederungsfunktion Ihres Textverarbeitungsprogramms anfertigen, achten Sie bitte auf eine saubere Formatierung. Da sich dies jedoch in den meisten Fällen schwierig gestaltet und zudem zeitaufwendig ist, empfehlen wir die automatische Gliederungsfunktion Ihres Schreibprogrammes.<sup>2</sup>

### <span id="page-9-0"></span>**4. Literaturverzeichnis**

### <span id="page-9-1"></span>**a) Allgemeines**

Im Literaturverzeichnis sind alle im Gutachten zitierten Werke zu benennen – allerdings auch nur diese. Dies umfasst neben Monographien, Festschriftenbeiträgen, Lehrbüchern und

1

<sup>2</sup> Zur Bedienung sehen Sie bitte die Anleitung auf S. 27 ff.

Kommentaren auch Zeitschriftenaufsätze sowie Urteilsanmerkungen. Nicht aufgeführt werden zitierte Gerichtsentscheidungen, Entscheidungssammlungen und Parlamentsdrucksachen. All diese Dokumente gehören ausschließlich in die Fußnote.

Achten Sie darauf, dass Sie immer mit der **aktuellsten Auflage** eines Werkes arbeiten und nehmen Sie auch nur diese in das Literaturverzeichnis auf. Existieren keine Folgeauflagen, entfällt die Angabe der Auflage.

Der **Aufbau** des Literaturverzeichnisses erfolgt **alphabetisch** nach den **Nachnamen** der Autoren. Bei mehreren Werken eines Autors werden dessen Werke wiederum **chronologisch sortiert**. Es bietet sich dann an, den oder die Autoren nur einmal zu nennen und bei dem/den folgenden Werk/en "Ders." (= Derselbe) bzw. "Dies." (= Dieselbe/n – sowohl weibliche Form als auch Plural) zu verwenden. Titel- oder Berufsbezeichnungen wie Doktor, Professor oder Rechtsanwalt sind nicht mit aufzuführen. Grundsätzlich sind alle Herausgeber oder Verfasser eines Werkes anzugeben; bei mehr als vier Herausgebern/Verfassern, ist nur der Erste zu nennen und alle weiteren mit et al. (et alii = und weitere) abzukürzen.

Bei Kommentaren werden die jeweiligen Bearbeiter nicht im Literaturverzeichnis angegeben. Hier beschränkt sich die Angabe auf die Herausgeber und den Hinweis auf den Bearbeiter in der jeweiligen Fußnote. Bei Sammelbänden wird hingegen in aller Regel der Autor genannt. Die Herausgeber erscheinen dann in den bibliographischen Angaben zum Werk. Näheres entnehmen Sie bitte den unten aufgeführten Beispielen. In Zweifelsfällen bietet es sich an, die bibliographischen Daten von Bibliotheken wie zum Beispiel der Uni-Bibliothek oder der Deutschen Nationalbibliothek (dnb.de) heranzuziehen.

Optisch kann das Literaturverzeichnis als Tabelle oder in Fließstruktur gestaltet werden. Die Tabellenstruktur ist dabei die üblichere Darstellungsweise, da sie die Übersichtlichkeit fördert, nimmt jedoch sehr viel Platz in Anspruch. Sollten Sie daher die Fließstruktur wählen, beachten Sie bitte, dass mit jedem Autor eine neue Zeile zu beginnen ist. Es empfiehlt sich, den Namen durch eine optische Abweichung (z.B. einheitlich kursiv oder fett) hervorzuheben.

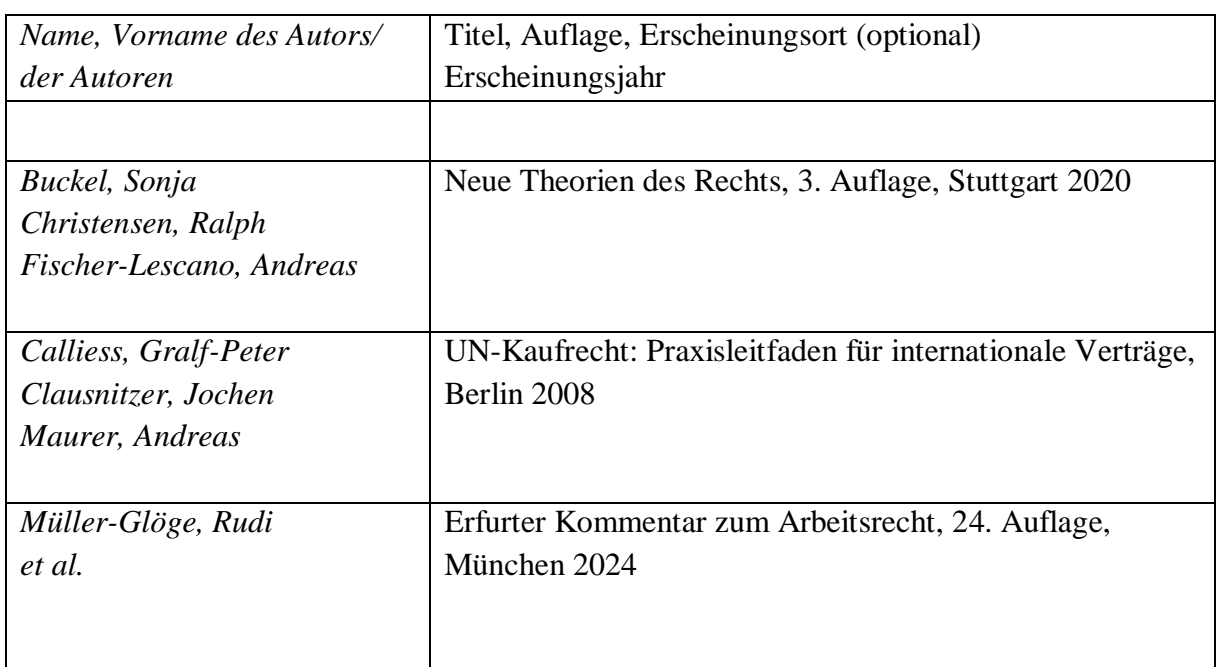

### *Bsp.:* **Tabellenstruktur**

### *Bsp.:* **Fließstruktur**

*Kopp, Ferdinand O./Schenke, Wolf-Rüdiger*, Kommentar zur Verwaltungsgerichtsordnung, 29. Auflage, München 2023.

*Maurer, Hartmut*/Waldhoff, Christian, Allgemeines Verwaltungsrecht, 21. Auflage, München 2024,

*Wessels, Johannes/Beulke, Werner,* Strafrecht Allgemeiner Teil, 42. Auflage, Heidelberg 2012.

Sollten Sie von demselben Autor mehrere unterschiedliche Werke zitieren, ist es zur Vermeidung von Verwechslungen in diesen Fällen (und nicht generell) sinnvoll, bereits im Literaturverzeichnis die später in den Fußnoten verwendeten Abkürzungen aufzuführen.

*Bsp.: Looschelders, Dirk*, Schuldrecht Besonderer Teil, 18. Auflage, München 2023 (zitiert: *Looschelders*, Schuldrecht BT, S.).

*Ders.*, Schuldrecht Allgemeiner Teil, 18. Auflage, München 2020, (zitiert: *Looschelders*, Schuldrecht AT, S.).

### <span id="page-11-0"></span>**b) Vorschläge zur Gestaltung von Einträgen im Literaturverzeichnis**

Im Folgenden wird die Gestaltung der Einträge im Literaturverzeichnis anhand der jeweiligen Quellenart beschrieben. Im Literaturverzeichnis erfolgt eine **Trennung nach unterschiedlichen Arten von Literaturquellen jedoch nicht**. Einzige Ausnahme bilden Internetquellen, die am Ende des Literaturverzeichnisses separat aufgeführt werden.

### <span id="page-11-1"></span>**aa) Kommentare**

Kommentare erläutern die jeweiligen Vorschriften eines Gesetzes anhand von Rechtsprechung und Literatur. Bitte beachten Sie, dass Sie immer mit der neuesten Auflage eines Kommentars arbeiten.

### *Abstrakter Eintrag:*

Herausgeber bzw. Bearbeiter, Titel des Werkes, Auflage, Erscheinungsort (optional) Erscheinungsjahr bzw. Stand der letzten Ergänzungslieferung bei Loseblattsammlungen, evtl. Zitierhinweis.

### *Beispiele:*

*Kopp, Ferdinand O./Ramsauer, Ulrich,* Kommentar zum Verwaltungsverfahrensgesetz, 12. Auflage, München 2011.

*Prütting, Hanns/Gehrlein, Markus,* Kommentar zur Zivilprozessordnung, 7. Auflage, Köln 2015.

*Schönke, Adolf*, Kommentar zum Strafgesetzbuch, 30. Auflage, München 2019.

#### <span id="page-12-0"></span>**bb) Lehrbücher und Monographien**

Lehrbücher geben einen Überblick über ein Rechtsgebiet mit der Zielsetzung, dieses Gebiet für Studierende aufzubereiten. Sie geben im Gegensatz zu den nicht zitierfähigen Skripten (zur Zitierfähigkeit von Quellen siehe S. 23) in der Regel auch die Ansicht des jeweiligen Autors wieder. Unter einer Monographie ist im Gegensatz dazu eine umfangreiche wissenschaftliche Erörterung eines stark eingeschränkten Themenbereichs zu verstehen, wobei sie sich durch die besondere Tiefe und den Umfang der Erörterung vom Lehrbuch unterscheidet.

#### *Abstrakter Eintrag:*

*Verfassername, Vorname*, Titel des Werkes, Auflage, Erscheinungsort (optional) und -jahr, evtl. Zitierhinweis.

#### *Beispiele:*

*Bergjan, Ralf,* Die Auswirkungen der Schuldrechtsreform 2002 auf den Unternehmenskauf, Berlin 2003.

*Erbguth, Wilfried/Schlacke, Sabine,* Umweltrecht, 6. Auflage, Baden-Baden 2016.

*Wessels, Johannes/Beulke, Werner,* Strafrecht Allgemeiner Teil, 42. Auflage, Heidelberg 2012.

### <span id="page-12-1"></span>**cc) Zeitschriftenaufsätze**

Bei Zeitschriftenaufsätzen handelt es sich in der Regel um kürzere Abhandlungen zu einem Thema. Der Umfang eines Zeitschriftenbeitrags kann jedoch stark variieren.

#### *Abstrakter Eintrag:*

*Verfassername, Vorname*, Titel des Aufsatzes, Name der Zeitschrift (evtl. als gängige Abkürzung), Erscheinungsjahr, Beginn des Aufsatzes und Ende des Aufsatzes mit oder ohne  $,S^{\prime\prime}$  (= Seite).

*Beispiele: Alexy, Robert*, Ermessensfehler, JZ 1986, 701-706.

*Kleindiek, Detlef*, Die Geschäftsführerhaftung nach § 64 Satz 3 GmbHG – eine Zwischenbilanz, GWR 2010, S. 75-77.

*Rengier, Rudolf*, Täterschaft und Teilnahme – Unverändert aktuelle Streitpunkte, JuS 2010, 281-287.

### <span id="page-13-0"></span>**dd) Beiträge in Sammelwerken, insbesondere Festschriftenbeiträge**

Sammelwerke sind oftmals zum Beispiel Konferenz- oder Tagungsbände. Darin werden die Beiträge von Teilnehmern einer wissenschaftlichen Konferenz zusammen veröffentlicht. Festschriften sind in der Regel "Geschenke" für Wissenschaftler zu besonderen Anlässen wie zum Beispiel runden Geburtstagen im höheren Alter. Sie enthalten Aufsätze von Freunden, Schülern oder Weggefährten der Jubilare, die sich Themen widmen, die für den geehrten Wissenschaftler in seinem Lebenswerk maßgeblich waren. In Qualität und Umfang entsprechen die Beiträge in Sammelbänden oder Festschriften ungefähr Zeitschriftenaufsätzen.

### *Abstrakter Eintrag:*

*Verfassername, Vorname*, Titel des Aufsatzes, in: Herausgeber, Titel des Sammelbands/der Festschrift, Erscheinungsort (optional) und -jahr, Beginn und Ende des Aufsatzes mit "S.".

#### *Beispiele:*

*Honsell, Heinrich*, Die Online-Auktion, in: Baums, Theodor/Wertenbruch, Johannes/Lutter, Marcus/Schmidt, Karsten (Hrsg.), Festschrift für Ulrich Huber zum siebzigsten Geburtstag, Tübingen 2006, S. 355-364.

*Meyer, Fritz,* Die öffentliche Urkunde im Strafrecht, in: Jescheck, Hans Heinrich/Lüttger, Hans (Hrsg.), Festschrift für Eduard Dreher zum 70. Geburtstag, Berlin, New York 1977, S. 425-436.

*Schmidt-Aßmann, Eberhard,* Die Rechtsetzungsbefugnis der kommunalen Körperschaften, in: von Mutius, Albert (Hrsg.), Selbstverwaltung im Staat der Industriegesellschaft, Festgabe zum 70. Geburtstag von Georg Christoph von Unruh, Heidelberg 1983, S. 607-622.

### <span id="page-13-1"></span>**ee) Internetquellen**

Wenn als Quelle das Internet verwendet wird, ist die jeweilige Fundstelle anzuführen. Dabei sollte stets beachtet werden, dass das Internet kein statischer Raum ist. Die Fundstellen unterliegen ständigen Veränderungen, was zu "Verweisen ins Leere" führen kann. Wenn eine Internetquelle auch im nicht-virtuellen Raum verfügbar ist, sollte diese Quelle vorranging genutzt werden. Wird eine Internetquelle angeführt, ist diese mit präziser Angabe von Autor, Titel, URL und Datum des letzten Abrufs zu versehen.

### *Beispiel:*

*UNCITRAL,* Mitgliedsstaaten CISG, im Internet abrufbar unter: https://uncitral.un.org/en/texts/salegoods/conventions/sale\_of\_goods/cisg/status, Stand 07.03.2024.

*Achtung!* Im Gegensatz zu den übrigen Literaturquellen sind Internetquellen im Literaturverzeichnis separat aufzuführen.

### <span id="page-14-0"></span>**5. Abkürzungsverzeichnis**

Grundsätzlich sollten Sie versuchen, Ihre Hausarbeit mit möglichst wenigen Abkürzungen zu verfassen. Ein Übermaß an Abkürzungen kann den Lesefluss erheblich beeinträchtigen. Das weiß jeder, der den "Palandt" zum ersten Mal aufschlägt und eine Passage darin liest. Diese Regel gilt freilich nicht für gängige Gesetzesabkürzungen (BGB, GG, VwVfG, etc.) oder gängige Abkürzungen im juristischen Bereich (VO, BVerfG, BGH, etc.). Sie sind erlaubt und auch erwünscht. Sofern Sie derartige Abkürzungen verwenden, ist ein Abkürzungsverzeichnis entbehrlich. Es genügt dann ein Verweis auf das Werk *Kirchner/Pannier*, Abkürzungsverzeichnis der Rechtssprache. Sollte es dennoch erforderlich sein, Abkürzungen zu verwenden, die nicht in *Kirchner/Pannier* aufgeführt sind, müssen Sie ein Abkürzungsverzeichnis einfügen, das zweispaltig aufgebaut ist, wobei in der linken Spalte die Abkürzung und in der rechten Spalte die abgekürzten Begriffe in ihrer ausführlichen Form aufgeführt werden.

### <span id="page-14-1"></span>**6. Das Gutachten und seine Bearbeitung**

Bei Hausarbeiten kann zwischen zwei Arten von Bearbeitungen unterschieden werden: Der Fallhausarbeit und der Seminararbeit. Auf die Seminararbeit wird später noch eingegangen werden, sodass es im Folgenden ausschließlich um die Fallhausarbeit geht. In ihrer Struktur unterscheidet sich die Fallhausarbeit nicht von einer Klausur. Zur Bearbeitung steht ein Lebenssachverhalt, der von den Bearbeitern rechtlich bewertet werden soll. Dies geschieht in der Form des Gutachtens, das auch sprachlich deutlich macht, dass der Prozess der Prüfung ergebnisoffen ist. Daher wird im Gutachten nicht das Ergebnis vorangestellt, sondern es werden Hypothesen in Form von Obersätzen aufgestellt, die danach einer Prüfung am Maßstab rechtlicher Normen unterzogen werden. Ziel eines solchen Gutachtens ist eine zutreffende Darstellung der Rechtslage unter Wahrung des Fallbezugs. Dafür ist es erforderlich, dass Sie sich mit der einschlägigen Literatur und Rechtsprechung umfassend auseinandersetzen. Soweit Streitfragen für die Lösung des Falles erheblich sind, sollten Sie sich mit den in Rechtsprechung und Literatur vertretenen Ansichten und den dafür vorgetragenen Argumenten selbstständig auseinandersetzen. Eine gute Lösung zeichnet sich dabei nicht unbedingt durch ein bestimmtes Ergebnis, sondern vielmehr durch eine konsequente und überzeugende Argumentation aus. Daher ist nicht entscheidend, ob das Ergebnis im Einklang mit der "h.M." steht oder nicht. Vielmehr sollten Sie die unterschiedlichen Ansichten im Rahmen Ihrer Arbeit darstellen und argumentativ bewerten. Wichtig ist, dass Ihre Argumentation für den Lesenden logisch nachvollziehbar und gut verständlich ist. Außerdem müssen Sie immer darauf achten, den Fallbezug zu wahren und sich nicht in abstrakten Rechtsausführungen zu verlieren.

Im Einzelnen:

- **Arbeiten mit Normen:** Arbeiten Sie mit dem Gesetzestext. Finden Sie die einschlägigen Normen und benennen Sie diese.
- **Einhaltung des Gutachtenstils:** Achten Sie darauf, den Gutachtenstil durchgehend einzuhalten. Insbesondere in den ersten Semestern ist zentraler Prüfungsgegenstand neben inhaltlichen Fragen auch die Beherrschung des Gutachtenstils. Unproblematische Punkte

können ausnahmsweise auch im Urteilsstil oder im verkürzten Gutachtenstil bearbeitet werden.

- **Eigenständige und nachvollziehbare Argumentation**: Setzen Sie sich mit den zur Bearbeitung gestellten Rechtsfragen inhaltlich gründlich auseinander. Es wird von Ihnen dabei nicht nur erwartet, fremde Argumente und Ansichten wiederzugeben, sondern auch eigene Argumentationsmuster vor dem Hintergrund des konkreten zu bearbeitenden Falls zu entwickeln. Sie sollten daher Ihre Argumente eigenständig begründen und bewerten und nicht lediglich fremde Gedanken abschreiben oder nacherzählen.
- **Insbesondere Darstellung von Meinungsstreitigkeiten**: Setzen Sie sich insbesondere im Rahmen von Meinungsstreitigkeiten mit den Argumenten der Literatur und Rechtsprechung auseinander. Achten Sie bei der Wiedergabe einer **fremden Auffassung**  darauf, dass Sie diese als Meinung des betreffenden Verfassers bzw. Gerichts kenntlich machen. Das geschieht sprachlich durch Wiedergabe in **indirekter Rede** und formal durch **die Kennzeichnung der entsprechenden Textstelle mit einer Fußnote,** die auf die jeweilige Fundstelle verweist. Wichtig ist darüber hinaus, dass es einer **Entscheidung eines Meinungsstreits** nur dann bedarf, wenn die unterschiedlichen Ansichten tatsächlich auch zu unterschiedlichen Ergebnissen kommen. Sollte es auf eine **Entscheidung ankommen**, ist es hilfreich und sprachlich sinnvoll, diejenige Meinung zuletzt darzustellen, der Sie sich anschließen möchten.
- **Klare, überzeugende und sachliche Ausdrucksweise:** Formulieren Sie sachlich und ohne die "Ich-Form" zu verwenden. Vermeiden Sie umgangssprachliche Ausdrucksweisen; drücken Sie sich aber zugleich nicht unnatürlich hochgestochen aus. Versuchen Sie, sich einen Sprachstil anzueignen, der sich einerseits durch Sachlichkeit und Professionalität, andererseits aber auch durch Natürlichkeit, Verständlichkeit und Nachvollziehbarkeit auszeichnet.

### <span id="page-15-0"></span>**6. Seminararbeiten**

Während Ihnen die Fallhausarbeit in Mannheim regelmäßig in den Übungen begegnet, dient die Seminararbeit der Vorbereitung des Seminars und ist gleichzeitig ihre Schwerpunktarbeit., mit der Sie den universitären Teil Ihrer ersten Prüfung abschließen. Ihre Bearbeitung unterscheidet sich grundlegend von der Bearbeitung einer Fallhausarbeit. Die Darstellung erfolgt nicht im Gutachtenstil zur Lösung eines Falls, sondern orientiert sich an wissenschaftlichen Arbeiten, die ein begrenztes Thema inhaltlich untersuchen. Es geht darum, eine wissenschaftliche Frage zu beantworten. Das zu bearbeitende Thema muss in einen juristischen und kann darüber hinaus in einen gesellschaftlichen Kontext eingebettet werden. Sie haben das in der Themenstellung enthaltene Problem herauszuarbeiten, eine eigene These/Frage zu formulieren und diese zu überprüfen oder zu beantworten. Sie sollten die Relevanz des Themas für die Gesellschaft/Wirtschaft etc. verdeutlichen und schließlich (rechtspolitische) Lösungsstrategien entwerfen. Die Ausarbeitung sollte gut verständlich und nachvollziehbar sein.

#### <span id="page-16-0"></span>**a) Ziel der Seminararbeit**

Eine Seminararbeit dient dem Nachweis der Fähigkeit zur wissenschaftlichen Auseinandersetzung mit einem eingegrenzten Themengebiet. Daraus folgt, dass von Ihnen die Auseinandersetzung mit einem oder mehreren bislang offenen oder zumindest umstrittenen Fragen erwartet wird. Dies soll unter Anwendung wissenschaftlicher Methoden erfolgen. Bei den Klausuren geht es meist darum, einen unbekannten Fall in begrenzter Zeit einer vertretbaren Lösung zuzuführen. Bei der Seminararbeit sollen Sie dagegen unter Beweis stellen, dass Sie wissenschaftlich arbeiten können.

#### <span id="page-16-1"></span>**b) Die Auseinandersetzung mit dem zu bearbeitenden Thema**

Eine Seminararbeit beinhaltet eine eigenständige Auseinandersetzung mit einem Thema. Sie sollte daher zunächst eine möglichst präzise Fragestellung aus der Aufgabe heraus entwickeln, die aufgeworfene Frage beantworten und dabei zu eigenständigen Thesen kommen. Die Arbeit kann sich daher nicht auf die Umformulierung fremder Gedanken beschränken und soll mehr als nur einen Überblick über die Diskussion geben. Erforderlich ist es vielmehr, die zu bearbeitende Aufgabe zu analysieren und sich mit ihr kritisch auseinander zu setzen. Die vom Verfasser der Themenarbeit vertretene These muss eigenständig begründet sein, kann sich also nicht schlicht darauf stützen, dass andere Autoren diese These teilen. Angesichts des begrenzten Umfangs einer Seminararbeit lässt sich diese Aufgabe nicht ohne genaue Eingrenzung des Themas bewältigen. Ein häufiger Fehler ist es, zu viel erklären zu wollen.

Daher sollte eine Arbeit entsprechend der Ausgangsfrage einen, eventuell aber auch mehrere Schwerpunkte setzen. Bei umfangreicheren Themen ist es verfehlt, zu allem etwas sagen zu wollen. Es ist Teil der Aufgabe, dass Sie eine Auswahl der zu vertiefenden Frage(n) treffen und dies ggf. in der Einleitung kurz erläutern. Hieraus folgt, dass allein der Umfang einer Arbeit kein Ausweis für ihre Qualität ist. Leitfragen können dabei sein: Was ist das Thema/worin liegt das Problem des Themas? Warum ist das Thema wichtig? Was sind die Hauptthesen, die zu diesem Thema vertreten werden und was sind die wesentlichen Argumente? Wie lässt sich das Thema in einen gesellschaftlich relevanten Kontext einfügen? Welche rechtspolitischen Ansätze werden vertreten? Sind die vertretenen Thesen und Argumente überzeugend?

Jeder Satz der Arbeit muss etwas zur Beantwortung der aufgeworfenen Fragen beitragen und in Zusammenhang mit der Fragestellung stehen. So sind etwa umfangreiche historische Ausführungen nur dann erforderlich, wenn sie der Beantwortung der Frage dienen. Eine Themen- oder Seminararbeit ist kein Lehrbuch und kein Kommentar. Das heißt, es wird nicht von Ihnen erwartet, dass Sie eine umfassende Darstellung abliefern, in der Sie Aussagen aus Lehrbüchern und Kommentaren sammeln und nebeneinander stellen. Vielmehr sollen Sie eigenständig Schwerpunkte setzen und das vorgegebene Thema in begrenztem Umfang erörtern. Zum Schluss der Arbeit sollten Sie zu einer eigenen Stellungnahme gelangen, in der Sie entweder ein Fazit ziehen oder Lösungsansätze vorschlagen und zusammenführen.

#### <span id="page-16-2"></span>**c) Schreiben einer wissenschaftlichen Arbeit**

Gegenstand der Seminararbeit ist die wissenschaftliche Aufbereitung der Aufgabenstellung. Die Rechtswissenschaft ist eine Wissenschaft, die im Ausgangspunkt die Anwendung und

Deutung von Texten zum Inhalt hat. Der Umgang mit diesen Texten hat bestimmten Methoden zu folgen. Hierzu gehören bei der Arbeit mit Gesetzestexten zum Beispiel die Auslegungsmethoden. Zu den Methoden gehört auch das zutreffende Anführen von Belegen für die gewonnenen Erkenntnisse. Zitate müssen korrekt und einheitlich sein. Nicht alles, was gelesen wurde, muss verarbeitet werden. Es genügt, diejenigen Quellen zu nennen, auf die in der Arbeit tatsächlich Bezug genommen wird und auf die die eigene Argumentation aufgebaut wird. Grundsätzlich ist die Originalquelle zu zitieren. Nur wenn das Originalwerk nicht zugänglich ist, darf nach einer Quellenangabe in der Sekundärliteratur zitiert werden. Ob und in welchem Maße Sekundärliteratur herangezogen wird, hängt vom Thema ab und variiert daher stark. Es sollte überprüft werden, ob es zu dem gewählten Thema bereits andere Arbeiten in der Literatur gibt. Dazu sind die elektronischen Datenbänke (GBV; Beck-online; Juris; Westlaw; Jstor; Google-books etc.) zu nutzen. Verwendete Texte sind nicht nur zu zitieren, sondern vor allem auch inhaltlich in vollem Umfang auszuwerten. Alle wörtlichen und gedanklichen Zitate sind zu kennzeichnen und ihre Herkunft ist zu belegen. Einzige Ausnahmen sind allgemein bekannte Tatsachen oder banale Feststellungen. Mit einer präzisen Fundstelle belegt werden muss jede Behauptung, ein Autor habe etwas Bestimmtes erklärt. Auch der Bezug auf eine Idee oder einen fremden Gedanken erfordert einen entsprechenden Nachweis. Nur wenn mehrere Aussagen hintereinander zitiert werden und aus dem Zusammenhang klar ist, dass sich alle auf dieselbe Textstelle beziehen, kann ausnahmsweise eine Fußnote für einen gesamten Absatz gesetzt werden.

### <span id="page-17-0"></span>**d) Ansprüche an eine wissenschaftliche Arbeit**

Folgende Grundsätze wissenschaftlichen Arbeitens sind immer zu beachten:

*Vollständigkeit:* Es wird erwartet, dass Sie sowohl die Literatur als auch die Rechtsprechung zu einer Fragestellung vollständig sichten und die relevanten Beiträge verarbeiten. Entscheidend für die Qualität einer wissenschaftlichen Arbeit ist, mit welcher Sorgfalt Sie die zu Ihrem Thema vertretenen Ansichten und Meinungen gegeneinander abwägen und die verschiedenen Argumente darstellen und bewerten.

*Ehrlichkeit:* Alle fremden Gedankengänge sind mit Quellenangaben zu belegen. Dass die ungekennzeichnete Übernahme von fremden Gedanken eine "wissenschaftliche Todsünde" darstellt, bedarf keiner weiteren Erläuterung.

*Nachprüfbarkeit:* Grundkriterium der Wissenschaftlichkeit ist die Nachprüfbarkeit von Aussagen. Das Kriterium der Nachprüfbarkeit ist dann erfüllt, wenn die Zitate so präzise sind, dass sie dem Lesenden ermöglichen, ohne großen Aufwand eine Aussage im Text dem zitierten Autor zuzuordnen und den zitierten Text selbst auffinden zu können.

*Eigenständigkeit:* Es kommt bei der Bearbeitung der Seminararbeit nicht darauf an, lediglich fremde Ansichten wiederzugeben. Vielmehr ist entscheidend, dass Sie selbst in der Lage sind, Position zu den dargestellten Ansichten zu beziehen und diese argumentativ darzulegen. Für die Bewertung einer Arbeit ist es unerheblich, zu welchem Ergebnis Sie gelangen. Entscheidend ist der Weg zu dem gewonnenen Ergebnis sowie die Überzeugungskraft und damit die Stärke Ihrer Argumentation.

*Sachlichkeit:* Der Lesende soll von der Richtigkeit Ihrer Argumentation überzeugt werden, nicht überredet. Stilmittel wie zum Beispiel rhetorische Fragen sind in einer wissenschaftlichen Arbeit in aller Regel fehlplatziert. Auch Polemik hat in der Arbeit nichts zu suchen.

### <span id="page-18-0"></span>**e) Form**

Grundsätzlich gilt bezüglich der Formalia grundsätzlich das gleiche wie in der Fallhausarbeit. Insbesondere ist weiterhin folgendes zu beachten:

Präsentieren Sie das Ergebnis Ihrer Arbeit in einer optisch ansprechenden Form und befolgen Sie den eingangs bereits dargestellten Aufbau. Dadurch nehmen Sie den Lesenden für sich ein. **Vermeiden Sie unter allen Umständen Fehler wie etwa Tippfehler, Rechtschreibfehler, Interpunktionsfehler, das Fehlen der Seitenzahlen, unvollständige Literaturhinweise usw.** Derartige Mängel lassen den Korrektor an Ihrer Fähigkeit zu sorgfältiger Arbeit zweifeln. Und vor allem nochmals: Denken Sie an den Lesenden! Nehmen Sie den Lesenden an die Hand, verschaffen Sie ihm mittels der Gliederung einen Eindruck von Ihrem Gedankengang, erklären Sie ihm in der Einleitung, worüber Sie schreiben und warum er Ihren Text lesen sollte, erschweren Sie ihm die Lektüre nicht durch unnötig komplizierte oder verschachtelte Sätze. Sorgen Sie dafür, dass er sich an einem roten Faden innerhalb Ihrer Arbeit orientieren kann und beenden Sie die Arbeit mit einem gut verständlichen Abschluss, in dem Sie die wesentlichen Ergebnisse Ihrer Arbeit nochmals zusammenfassen.

### <span id="page-18-1"></span>**7. Zitierregeln und Fußnoten**

### <span id="page-18-2"></span>**a) Allgemeines**

Wesentlich für jede wissenschaftliche Arbeit ist die Darstellung des aktuellen Meinungsstandes in Wissenschaft und Rechtspraxis. Niemand erwartet von Ihnen, dass Sie sich alle Argumente Ihrer Lösung selbst ausgedacht haben. Vor allem in den ersten Semestern geht es zunächst darum, die bereits vorhandenen Meinungen und Argumentationen zu einem bestimmten Streitstand zusammenzutragen und strukturiert wiederzugeben. Je weiter Sie in Ihrem Studium fortschreiten, umso mehr wird von Ihnen erwartet, auch eigene Positionen, Thesen und Argumente zu entwickeln und darzustellen.

Wichtig ist aber, dass in die Fußnoten nur dem Nachweis für die Behauptungen im Haupttext dienen und gegebenenfalls ergänzende Bemerkungen enthalten währen im Haupttext selbst alle Argumente und Definitionen enthalten sind.

Wie bereits mehrfach betont, dürfen fremde Auffassungen, Erkenntnisse und Gedankengänge nicht als eigenes Wissen ausgegeben werden. Deshalb ist jede zitierte fremde Meinung zu belegen. Fußnoten haben dabei die Funktion einer Quellenangabe. Um diese Funktion zu erfüllen, muss jeweils die Ursprungsquelle angegeben werden. Unwissenschaftlich ist es, ungeprüft, d.h. "blind", das Zitat eines anderen Autors zu übernehmen.

Grundsätzlich erfolgt ein Zitat in **indirekter Rede** und wird daher im **Konjunktiv** wiedergegeben. Es ist zu vermeiden, fremde Gedanken wörtlich zu zitieren. Vielmehr sollten, fremde Gedanken in eigenen Worten wiedergegeben werden. Von Ihnen wird eine gut

durchdachte und sprachlich ansprechende Ausarbeitung erwartet. Sie sollten die Argumente in eine sprachliche und inhaltliche Struktur einbetten. Es ist nicht ausreichend, lediglich andere Meinungen in der Form "A sagt..., B sagt..., C sagt..., aneinanderzureihen. Vielmehr sollen Sie komplexe argumentative Muster auch jeweils sprachlich ansprechend und inhaltlich gut nachvollziehbar darstellen.

Wörtliche Zitate sind ausnahmsweise möglich, wenn es auf den genauen Wortlaut ankommt. Wörtlich zitierte Passagen sind in Anführungszeichen zu setzen.

**Bsp.:** Nach der Rechtsprechung sind "Angelegenheiten der örtlichen Gemeinschaft im Sinne von Art. 28 Abs. 2 Satz 1 GG […] diejenigen Bedürfnisse und Interessen, die in der örtlichen Gemeinschaft wurzeln […], die also den Gemeindeeinwohnern gerade als solchen gemeinsam sind, indem sie das Zusammenleben und -wohnen der Menschen in der (politischen) Gemeinde betreffen; […]."<sup>3</sup>

Die Fußnote wird am Ende des Satzes nach dem Satzzeichen eingefügt.

*Bsp.:* Eine modifizierende Auflage liege dann vor, wenn sie nicht – wie die normale Auflage – eine zusätzliche Leistungspflicht begründe, sondern den Inhalt des Verwaltungsaktes, die eigentliche Genehmigung qualitativ verändere, also modifiziere. 4

Die Fußnote wird nur dann direkt nach einem wörtlichen Zitat oder am Ende eines Halbsatzes (nach dem Satzzeichen) gesetzt, wenn sie sich nur auf den unmittelbar vorhergehenden Text, nicht aber auf den ganzen Satz bezieht.

Bsp.: In der Rechtsprechung wird dem zugestimmt,<sup>5</sup> vereinzelte Stimmen in der Literatur jedoch verneinen die Annahme.<sup>6</sup>

Der **Wortlaut des Gesetzes** muss nicht abgeschrieben werden, sondern ist als bekannt vorauszusetzen. Lediglich wenn es auf bestimmte Passagen oder einzelne Wörter entscheidend ankommt, kann aus dem Gesetzestext wörtlich zitiert werden.

Die **eigene Meinung** wird in der direkten Form und im Indikativ vorgestellt, allerdings nicht in der Ich-Form, sondern in der unpersönlichen passiven oder in einer neutralen Form.

*Bsp.:* Letztlich ist der Ansicht zu folgen, die …

Mithin überwiegen die Argumente für …

Vor diesem Hintergrund überzeugt die Auffassung, die …

Die Fußnoten werden am Ende jeder Seite angeordnet und fortlaufend nummeriert. Da Fußnoten wie Sätze behandelt werden, ist **am Ende jeder Fußnote ein Punkt** zu setzen.

<sup>&</sup>lt;u>.</u> <sup>3</sup> BVerfGE 79, 127, Leitsatz 4.

<sup>4</sup> BVerwG, DÖV 1974, 380 (381).

<sup>5</sup> Hier sind die Fundstellen aus der Rechtsprechung anzugeben, die der Problematik zustimmen.

<sup>6</sup> An diese Stelle gehören die Fundstellen zu den ablehnenden Stimmen aus der Literatur.

Belegen **mehrere Fundstellen** einen Gedanken, werden diese in einer Fußnote angegeben und durch Strichpunkte (Semikolon) getrennt. Der Punkt ist dann nach der letzten Quellenangabe zu setzen.

*Bsp.:* <sup>15</sup> BVerfG 69, 315 (317); BVerfG, NJW 1992, 890 (891); *Ott/Wächtler/Heinhold,*  Gesetz über Versammlungen und Aufzüge, § 14 Rn. 8.

Enthält die Fundstelle keine klare Stellungnahme oder wird beispielsweise aus der Rechtsprechung zu ähnlichen Fällen zitiert, so erhält die Fußnote den Zusatz "Vgl.".

### <span id="page-20-0"></span>**b) Vorschläge zur Zitierweise in Fußnoten**

Zweck der Fußnoten ist es, dem Leser eine unmissverständliche und schnelle Orientierung über die Herkunft des zitierten Gedankens zu erlauben. Da die kompletten bibliographischen Angaben zu den zitierten Werken bereits im Literaturverzeichnis zu finden sind, ist es nicht erforderlich, diese in vollem Umfang in den Fußnoten zu wiederholen. Im Folgenden finden Sie Vorschläge für Zitiermöglichkeiten der unterschiedlichen Quellenarten. In den Fußnoten sind die bibliographischen Angaben dabei zwar verkürzt, jedoch nur soweit, dass sie noch unmissverständlich identifizierbar sind und zugeordnet werden können. Zum Teil finden Sie auch in den Werken selbst Zitiervorschläge, die Sie übernehmen können.

### <span id="page-20-1"></span>**aa) Kommentare**

Kommentar wurde von einem Bearbeiter und nicht von den Herausgebern geschrieben:

*Nachname des/der Bearbeiters/er* in: Nachname des Herausgebers bzw. Nachnamen der Herausgeber, Name des kommentierten Gesetzes/Titel des Kommentars, Paragraph, Randnummer.

*Leckner/Eisel* in: Schönke/Schröder, StGB, § 211, Rn. 125.

Falls keine Bearbeiter: *Kopp/Schenke,* VwGO, § 40, Rn. 12.

*Prütting/Gehrlein/Schulte-Bunert,* ZPO, § 450, Rn. 18.

Bei etablierten Standardkommentaren (den "klassischen Kommentaren") ist es auch möglich, den Bearbeiter nach dem Begründer des Werks zu nennen:

Grüneberg*/Grüneberg*, BGB, § 307, Rn. 31.

### <span id="page-20-2"></span>**bb) Lehrbücher und Monographien**

*Nachname des Autors*, Kurztitel, Abschnitt (Paragraph) und Randnummer oder Seitenzahl.

*Bergjan,* Auswirkungen der Schuldrechtsreform 2002 auf den Unternehmenskauf, S. 239.

*Maurer,* Verwaltungsrecht AT, § 14, Rn. 42.

*Wessels/Beulke,* Strafrecht AT, § 4, Rn. 3.

Es gibt jedoch auch Werke, in denen auf eine Einteilung in Abschnitte gänzlich verzichtet wird und die lediglich Randnummern enthalten. Dann zitieren Sie wie folgt:

*Detterbeck,* Allg. Verwaltungsrecht, Rn. 1327.

Da Sie Ihrer Arbeit stets ein Literaturverzeichnis mit vollständigen bibliographischen Angaben voranstellen müssen, reicht es für die Fußnoten unter Umständen auch aus, jeweils den Nachnamen des Autors und die betreffende Seite oder Paragraphen und die Randnummer anzugeben.

*Maurer,* § 14, Rn. 42.

Werden dagegen mehrere Werke des gleichen Autors angegeben, reicht der bloße Nachname nicht aus und Sie sollten auf die ausführlichere Variante zurückgreifen.

### <span id="page-21-0"></span>**cc) Zeitschriftenaufsätze**

*Nachname des Verfassers*, Zeitschrift, Erscheinungsjahr, Anfangsseite und zitierte Seite.

*Alexy,* JZ 1986, S. 701 (705). **oder:** *Alexy*, JZ 1986, 701, 705.

*Kleindiek,* GWR 2010, S. 75 (76). **oder:** *Kleindiek*, GWR 2010, 75, 76.

*Rengier,* JuS 2010, S. 281 (286). **oder:** *Rengier*, JuS 2010, 281, 286.

### <span id="page-21-1"></span>**dd) Rechtsprechung**

Gericht, Band der amtlichen Sammlung bzw. sonstige Fundstelle (ist die Entscheidung nicht veröffentlicht, so ist das Aktenzeichen anzugeben), Anfangsseite und zitierte Seite bzw. Angabe der genauen Randnummer(n). Die zitierte Seite kann wahlweise in Klammern stehen. Wahlweise kann die Fundstelle auch um den Zusatz "Urteil/Beschluss" mit Angabe des Entscheidungsdatums und des Aktenzeichens ergänzt werden. Wenn nach Juris zitiert wird, ist dies kenntlich zu machen (z.B.: "zitiert nach juris").

Die Rechtsprechung des EuGH wird seit einiger Zeit mit dem so genannten ECLI oder European Case Law Identifier zitiert. Inzwischen wird der ECLI für jegliche europäische Rechtsprechung verwendet und fungiert als europaweit einheitliches Aktenzeichen. Die unverwechselbare Identifikation erfolgt dabei durch den aus mehreren, durch je einen Doppelpunkt getrennten Teilen bestehenden Code, der jeweils nur einmal vergeben wird. Auf der Plattform juris ist die ECLI-Nummer bei den bibliographischen Daten der Rechtsprechung zu finden. Die ECLI kann optional zusätzlich angegeben werden.

Gerichtshof der Europäischen Gemeinschaften

EuGH, Rs. 6/64, Slg. 1964, S. 125, Rn. 3 – Costa v. E.N.E.L. **oder:** EuGH, ECLI:EU:C:1964:66

Europäisches Gericht erster Instanz (EuG)

EuG, Rs. T-177/01, Slg. 2002, S. 2365, Rn. 18 – Jégo Quéré&Cie Sa/Kommission –.

Bundesverfassungsgericht

BVerfGE 58, 300 (333). **oder:** BVerfGE 58, 300, 333.

BVerfG NJW 2001, 141 (142).

Bundesverwaltungsgericht

BVerwGE 131, 1 (9). **oder:** BVerwGE 131, 1, 9.

BVerwG NuR 2009, 46 (48).

Bundesgerichtshof

BGHSt 51, 252 (254). **oder:** BGHSt 51, 252, 254.

BGHZ 180, 205 (207).

BGH NJW 2000, 3781, 3783.

Verwaltungsgericht/Oberverwaltungsgericht/Verwaltungsgerichtshof

VG Mannheim NVwZ 1998, 643 (644). **oder:** VG Mannheim NVwZ 1998, 643, 644.

OVG Rheinland-Pfalz DVBl. 2009, 241 (242).

Hessischer VGH, ZUR 2008, 380 (381).

Online-Urteile

VGH München, Urt. v. 28.11.1988 – Az. 3B 87.01590 – zitiert nach juris, Rn. 16.

#### <span id="page-22-0"></span>**ee) Beiträge in Sammelwerken (z.B. Festschriften)**

*Autor* in *Herausgeber*, Sammelwerk, Anfangsseite, zitierte Seite.

*Honsell* in *Baums/Wertenbruch/Lutter/Schmidt* (Hrsg.), FS für Huber, S. 355 (360).

*Kneymeyer* in *von Mutius* (Hrsg.), FG für Unruh, S. 209 (210).

*Meyer* in *Jescheck/Lüttger* (Hrsg.), FS für Dreher, S. 425 (432).

Auch hier kann die zitierte Seite alternativ durch Komma abgetrennt werden:

*Meyer* in *Jescheck/Lüttger* (Hrsg.), FS für Dreher, S. 425, 432.

Falls der oder die Autoren auch der oder die einzigen Herausgeber sind, ist auch folgende Zitierweise akzeptabel:

*Autor* in: *ders.,* Sammelwerk, Anfangsseite und zitierte Seite.

### <span id="page-23-0"></span>**ff) Online-Veröffentlichungen**

Online-Veröffentlichungen sollten nur zitiert werden, wenn sie gedruckt nicht verfügbar sind und wenn es sich um Quellen handelt, die wissenschaftliche Qualität besitzen (insbesondere kein Wikipedia!). Es muss die genaue Web-Adresse und das Datum des letzten Zugriffs angegeben werden.

*Umweltbundesamt*, Treibhausgas-Projektionen 2024 für Deutschland – Rahmendaten, 2024, S. 5, im Internet abrufbar unter https://www.umweltbundesamt.de/sites/default/files/medien/11850/publikationen/projektions bericht\_2024\_rahmendatenpapier.pdf (Stand: 07.03.2024).

*OECD,* Gender Equality and economic growth, 2024, S. 22, im Internet abrufbar unter https://www.oecd-ilibrary.org/docserver/fb0a0a93-en.pdf?expires=1709823554&id=id&accname=guest&checksum=C5369317AFB1DAFB2DF843F9E520A76B (Stand: 07.03.2024).

Bei online Veröffentlichungen, auf die über die Plattform juris zugegriffen werden kann, gibt es zudem die Möglichkeit, einen Permalink anzugeben. Bei einem Permalink handelt es sich um eine dauerhaft gültige URL für ein Dokument auf der juris Plattform. Der Permalink kann optional zusätzlich angegeben werden.

### <span id="page-23-1"></span>**gg) Querverweise**

Des Weiteren ist es ebenfalls möglich, innerhalb Ihrer Arbeit auf bereits niedergeschriebene Textpassagen oder Punkte zurückzuverweisen (nicht jedoch auf noch folgende). Dazu setzen Sie nach dem Gedanken, der sich auf eine Textstelle innerhalb Ihrer Arbeit bezieht, einfach eine Fußnote und verweisen auf den jeweiligen oberen Punkt.

Wenn Sie also z.B. auf einen bereits festgestellten Verwaltungsakt verweisen möchten, könnte dies wie folgt aussehen:

*Bsp.:* Der bereits festgestellte Verwaltungsakt,² …

² Siehe S. 10; A. I. 1. a) aa) (1). (Es ist immer der gesamte Pfad des jeweiligen Punktes anzugeben.)

### <span id="page-23-2"></span>**8. Gängige Abkürzungen**

Abkürzungen sollten allenfalls sparsam verwendet werden, nach Möglichkeit aber nicht. Ausnahmen bilden gängige Abkürzungen zum Beispiel in Fußnoten (f. – folgende Seite; ff. – folgende Seiten (ff. = fortfolgende)). Im Übrigen wird auf die Ausführungen zum Abkürzungsverzeichnis verwiesen.

Ein Abkürzungsverzeichnis der Rechtssprache finden Sie bei *Kirchner/Pannier*, die verschiedenen Standorte können Sie sich über den Online-Katalog Primo der Universität Mannheim anzeigen lassen.

### <span id="page-24-0"></span>**9. Versicherung gem. § 9 Abs. 10 Prüfungsordnung (SPUMA)**

An das Ende Ihrer Hausarbeit muss sich in jedem Fall eine Versicherung nach § 9 Abs. 10 Prüfungsordnung anschließen. Diese lautet:

"Ich versichere, dass ich die Arbeit selbstständig und ohne Benutzung anderer als der angegebenen Hilfsmittel angefertigt habe. Alle Stellen, die wörtlich oder sinngemäß aus Veröffentlichungen in schriftlicher oder elektronischer Form entnommen sind, habe ich als solche unter Angabe der Quelle kenntlich gemacht. Mir ist bekannt, dass im Falle einer falschen Versicherung die Arbeit mit "nicht ausreichend (5,0)" bzw. "ungenügend (0 Punkte)" bewertet wird. Ich bin ferner damit einverstanden, dass meine Arbeit zum Zwecke eines Plagiatsabgleichs in elektronischer Form versendet und gespeichert werden kann."

Bitte informieren Sie sich entsprechend in der SPUMA.

### <span id="page-25-0"></span>**III. Nutzung von ChatGPT**

Hallo Mensch, ich bin ein GPT-⋒ betriebener Al-Chatbot. Frag mich alles!

Was ist die deutsche Gesellschaft für internationales Transportrecht?

Die Deutsche Gesellschaft für 喩 internationales Transportrecht (DGIT) ist eine Vereinigung von Experten und Interessierten im Bereich des internationalen Transportrechts. Sie setzt sich für die Förderung und Weiterentwicklung des Transportrechts ein und bietet ihren Mitgliedern eine Plattform zum Austausch von Wissen und Erfahrungen. Die DGIT veranstaltet regelmäßig Seminare, Tagungen und Workshops zu aktuellen Themen im Transportrecht und gibt auch Publikationen heraus.

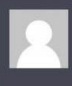

Ich glaube, es gibt gar keine DGIT.

Es tut mir leid, wenn ich Sie verwirrt  $\circledS$ habe. Tatsächlich gibt es keine Deutsche Gesellschaft für internationales Transportrecht (DGIT). Ich bin ein künstlicher Intelligenz-Assistent und meine Antworten basieren auf meinem Programm und den mir zur Verfügung stehenden Informationen. Wenn Sie weitere Fragen haben, stehe ich Ihnen gerne zur Verfügung.

ChatGPT sollte für wissenschaftliche Arbeiten nicht genutzt werden, zumal es bisweilen auch falsche Informationen auswirft. Zudem können Plagiate und Urheberrechtsverstöße nie ausgeschlossen werden.

Seit einiger Zeit finden sich im Internet Programme wie ChatGPT oder anderen Chatbots und sonstigen Formen der Textverarbeitung, die künstliche Intelligenz einsetzen, um mit dem Nutzer scheinbar in Interaktion zu treten. Derartige Programme können Textbausteine generieren, die in Einzelfällen durchaus zutreffende Aussagen enthalten. Allerdings ist die Nutzung im Zusammenhang mit der Anfertigung einer juristischen Hausarbeit weder zu empfehlen noch erlaubt. Einerseits sind die Texte, die von derartigen Chatbots generiert werden, nicht immer zutreffend. Darüber hinaus werden die Quellen der generierten Texte nicht offengelegt, so dass es sehr wahrscheinlich ist, dass die Nutzung Urheberrechte verletzt, ohne dass dies für den Nutzer ohne weiteres erkennbar wäre. Schließlich sollten Sie auch bedenken, dass jeglicher Text, den Sie in ein solches Programm eingeben wiederum von der Software genutzt werden kann. Es gilt daher für die Anfertigung der Hausarbeit folgendes: Es ist ausdrücklich untersagt bei dem Schreiben der Bachelor-/ Hausarbeit künstliche Intelligenzen, insbesondere ChatGPT, in jeglicher Form zu verwenden. Der Einsatz dieses unerlaubten Hilfsmittels unter anderem zur Recherche, Vereinfachung oder Beschleunigung des Schreibprozesses oder zur Umgehung der eigenen wissenschaftlichen Leistung wird als Täuschungsversuch gewertet und führt dazu, dass Ihre Arbeit als unselbstständig gilt und als

Regeln guter wissenschaftlicher Praxis betrachtet wird. Sie bestätigen durch Unterzeichnung der Versicherung gem. § 9 Abs. 10 der Prüfungsordnung am Ende Ihrer Bachelor-/ Hausarbeit, dass Ihre Arbeit ohne die Verwendung von ChatGPT oder anderen künstlichen Intelligenzsystemen erstellt wurde und das Kriterium der Selbstständigkeit erfüllt.

### <span id="page-27-0"></span>**B. Tipps zur Bearbeitung der Hausarbeit**

Bei der Bearbeitung der Aufgabenstellung sind einige grundlegende Aspekte zu beachten. Hierzu gehören in erster Linie eine effektive Zeiteinteilung, der richtige Umgang mit Ihrem Textverarbeitungsprogramm, eine gute Literaturauswahl, das Wissen, wo Sie geeignete Literatur überhaupt finden, sowie die Fähigkeit, wissenschaftliche Texte zu exzerpieren und Ihre Gedanken sprachlich präzise und nachvollziehbar zu formulieren. Vor der Abgabe gilt es dann, das Geschriebene noch einmal auf Fehler hin zu prüfen, bevor Sie Ihre Ausarbeitungen heften bzw. binden lassen. Hierzu jetzt im Einzelnen einige Hinweise.

### <span id="page-27-1"></span>**I. Richtige Zeiteinteilung**

Die meisten von Ihnen oder zumindest diejenigen, die zum ersten Mal eine Hausarbeit verfassen, werden sich bei einem geforderten Umfang von 25 oder gar 40 Seiten fragen, wie Sie eine derart umfangreiche Ausarbeitung in der kurz bemessenen Zeit bewältigen sollen. Seien Sie jedenfalls nicht besorgt, die Seiten nicht füllen zu können. Die Vorgaben hinsichtlich des Umfangs zu erfüllen, wird Ihr geringstes Problem sein. Vielmehr wird es in der Regel so sein, dass Sie sich wünschen werden, noch einige Seiten mehr zur Verfügung zu haben.

Allerdings liegt es auf der Hand, dass eine wissenschaftliche Abhandlung vom Umfang einer Hausarbeit in ihrer Bearbeitung viel Zeit in Anspruch nehmen wird. Daher sollten Sie die Bearbeitungszeit ausschöpfen und den Beginn Ihrer Bearbeitung nicht unnötig aufschieben.

### <span id="page-27-2"></span>**1. Lesen des Sachverhalts/des Bearbeitervermerks**

Am Beginn der Bearbeitung steht die gründliche, mehrmalige Lektüre des Sachverhalts oder der Aufgabenstellung. Notieren Sie dabei sofort Ihre Gedanken und markieren Sie wichtige Textstellen. Es empfiehlt sich auch, Probleme, die schon beim ersten Lesen ins Auge springen, herauszuschreiben.

### <span id="page-27-3"></span>**2. Gliederung**

Nachdem Sie im Rahmen der Fallhausarbeit den Sachverhalt und seine Probleme erfasst haben, beginnen Sie damit, die Gliederung Ihrer Bearbeitung zu erstellen. Ein gelungener Aufbau ist maßgeblich für eine erfolgreiche Bearbeitung. Lassen Sie sich daher Zeit damit und seien Sie gründlich. Es bietet sich an, zunächst in der einschlägigen Literatur nach Aufbaumöglichkeiten für Ihre Prüfung (z.B. in Kommentaren oder Lehrbüchern) zu den von Ihnen zu prüfenden Normen zu suchen. Solche Aufbauschemata sind zwar nur selten ausreichend, bieten aber dennoch eine Grundlage für Ihre Gliederung. Der Prüfungsaufbau und damit die Gliederung können sich im Laufe der Bearbeitung durchaus noch ändern. Das ist vor allem dann der Fall, wenn Sie später auf Probleme stoßen, die Ihnen zu Beginn der Bearbeitung noch nicht aufgefallen sind. Deshalb seien Sie nicht zu kritisch mit sich selbst, wenn Sie mit dem einen oder anderen Punkt noch nicht sofort zufrieden sind.

Bei Seminararbeiten geht es weniger um Aufbauschemata für einzelne Prüfungen, sondern vielmehr darum, eine Fragestellung zu entwickeln, den Stand der Debatte um das Thema zu erfassen und schließlich Problemaufriss, Fragestellung und Lösungsansätze nachvollziehbar

darzustellen. Dazu gehört es, den Aufbau an Argumenten und Ihrer eigenen Schwerpunktsetzung auszurichten. Im Übrigen gilt auch hier, dass sich die Gliederung im Laufe der Bearbeitung noch erheblich verändern kann.

### <span id="page-28-0"></span>**3. Literaturrecherche und Problemlösung**

Nachdem Sie eine erste Gliederung erstellt haben, empfiehlt es sich, tiefer in die Materie einzusteigen und einzelne Probleme zu identifizieren. Damit einhergehen eine Schwerpunktsetzung und eine entsprechende Auseinandersetzung mit der dazu einschlägigen Literatur und Rechtsprechung, hier empfiehlt sich von Lehrbüchern über Kleinkommentare hin zu Großkommentaren und vertiefender Literatur vorzuarbeiten. Diese muss ausgewertet und verarbeitet werden. Das bedeutet, dass die jeweiligen Ansichten und Meinungen zielführend dargestellt und eventuell bestehende und entscheidungserhebliche Meinungsstreitigkeiten entschieden werden müssen. Dabei müssen Sie, wie oben bereits erwähnt, wissenschaftlich arbeiten und auf Vollständigkeit bedacht sein. Eine einzige einschlägige Fundstelle reicht deshalb in der Regel nicht aus. Seien Sie daher bemüht, möglichst mehrere verschiedene Quellen herauszuarbeiten und auszuwerten. Meinungsstreitigkeiten spielen bei Fallhausarbeiten in der Regel eine größere Rolle als bei Seminararbeiten. Bei letzteren geht es häufiger darum, Argumente zu einem oder mehreren Problemkreisen aus unterschiedlichen Perspektiven zu beleuchten.

Wie viel Zeit Sie für Literaturrecherche und Problembearbeitung aufwenden, hängt nicht unerheblich von Ihrem individuellen Arbeitsstil sowie auch von der Art und Schwierigkeit der zu bearbeitenden Aufgabe ab. Orientieren Sie sich daher nicht allzu sehr an Ihren Mitstreitern; bedenken Sie aber gleichzeitig auch, dass die Niederschrift der Arbeit ebenfalls noch einige Zeit in Anspruch nehmen wird.

### <span id="page-28-1"></span>**4. Schreiben der Hausarbeit**

Das Verfassen des Gutachtens bzw. der Themenarbeit beginnen Sie in der Regel, wenn Sie die wesentlichen Problempunkte identifiziert und erfasst haben. Für wesentliche Probleme bietet es sich auch an, die Lösung zumindest bereits skizziert zu haben. Andernfalls könnten Sie durch überraschende Lösungen dazu gezwungen sein, die zuvor mühsam erarbeitete Lösungsskizze weitgehend umzustellen. Werfen Sie jedoch nichts weg, es kann immer sein, dass Sie später diesen Teil doch wieder brauchen. Hierzu empfiehlt es sich eine gesonderte Datei Anzulegen, in denen Sie gelöschte Passagen hineinkopieren.

Es steht Ihnen dabei frei zu entscheiden, wo Sie Ihre Hausarbeit am liebsten schreiben. Wählen Sie dazu einen Ort, an dem Sie sich konzentrieren können und der möglichst wenige Ablenkungen bietet. Die Bibliotheken in der Universität bieten dabei den Vorteil, dass von dort aus auf die wichtigsten juristischen Datenbanken zugegriffen werden kann.

Für eine gelungene Zeiteinteilung ist es ratsam und hat sich bewährt, sich ein tägliches Pensum vorzunehmen, das Sie abarbeiten wollen. Dabei sollten Sie den Gesamtaufwand und Ihr Arbeitstempo im Auge haben und Ihr Pensum dementsprechend anpassen. Beachten Sie dabei insbesondere, dass problematische Punkte sehr viel Zeit in Anspruch nehmen können, Sie aber bei unproblematischen Abschnitten auch schnell vorankommen können. Denken Sie im

Rahmen Ihrer Zeiteinteilung auch an die Einhaltung der Formalia und Erstellung von Gliederung und Literaturverzeichnis. Gerade diese Punkte werden häufig unterschätzt. Pflegen Sie am besten das Literaturverzeichnis vom Beginn Ihrer Bearbeitung an. Sobald Sie einen neuen Autor oder ein neues Werk zitieren, fügen Sie es am besten sofort in Ihr Literaturverzeichnis ein. Das erspart Ihnen eine Zusammenstellung am Ende der Bearbeitungszeit. Auch wenn die Zeit in der Endphase Ihrer Bearbeitung knapp zu werden droht, sollten Sie flüchtige Ausführungen vermeiden. Empfehlenswert ist es daher, dass Sie einen Zeitpuffer für das Ende der Bearbeitungszeit einplanen. Mitunter kann es von Vorteil sein, die fertige Arbeit einen Tag ruhen zu lassen und sie dann noch einmal zu überarbeiten. Oft erschließen sich inhaltliche, logische und nicht zuletzt auch orthographische Fehler dann besser, wenn man bereits ein wenig Abstand zu der Arbeit gewonnen hat. Planen Sie Ihre Zeit daher sorgfältig.

Die Universitätsbibliothek Mannheim bietet auch entsprechende Schulungen für wissenschaftliches Schreiben an.

### <span id="page-29-0"></span>**II. Literaturauswahl**

Bei der Auswahl Ihrer Literatur unterliegen Sie gewissen Einschränkungen. Dabei gilt, dass Primärliteratur vor Sekundärliteratur ausgewertet werden sollte. Es ist zum Beispiel wissenschaftlich nicht zu vertreten, eine Bearbeitung, die das Werk "Der Gesellschaftsvertrag" von Rousseau zum Gegenstand hat, lediglich mit Quellen *über* dieses Werk (Sekundärquellen) zu bearbeiten, ohne aber das Werk selbst (nämlich die Primärquelle) zu erwähnen.

Darüber hinaus sollten Sie bedenken, dass einige Arten von Quellen als unwissenschaftlich angesehen werden und daher als **nicht zitierfähig** gelten. Das sind insbesondere **Skripte** und **Lehrveranstaltungsmaterialien** und **Abhandlungen ohne wissenschaftlichen Anspruch**. Hierzu gehören mit Einschränkungen auch **Presseartikel**, die nur dann als Quellen genutzt werden sollen, wenn sie für zum Beispiel tagespolitisch wichtige Aussagen herangezogen werden sollen, die (noch) nicht in juristischer Literatur verarbeitet sind. Auch dabei gilt aber, dass selbst in diesen Ausnahmefällen ausschließlich "seriöse" Presse ausgewertet werden darf (z.B. FAZ, Die ZEIT, Süddeutsche Zeitung oder Der Spiegel; nicht aber BILD, Bunte, Gala oder sonstige Boulevardblätter – es sei denn, dass die Aufgabenstellung sich gerade auf eine Veröffentlichung dieser Blätter bezieht).

Letztlich müssen Sie bei Ihrer Literaturauswahl darauf achten, dass Sie die jeweils **aktuellste Auflage** eines Werkes auswerten. Die Auswertung von Vorauflagen darf nur in wenigen Ausnahmefällen erfolgen, zum Beispiel, wenn es darauf ankommt, Unterschiede zu Vorauflagen oder Änderungen von Rechtsauffassungen darzustellen.

### <span id="page-29-1"></span>**III. Wo finde ich geeignete Literatur**

Für das Auffinden geeigneter Literatur stehen Ihnen verschiedene Orte und Quellen zur Verfügung.

### <span id="page-30-0"></span>**1. Bibliotheken**

Im Regelfall werden Sie die einschlägige Literatur für Ihre Hausarbeit und Seminararbeiten in dem juristischen Flügel der Universitätsbibliothek im Ehrenhof finden.

Das Auffinden der einschlägigen Literatur ermöglicht der **Bibliothekskatalog Primo** mit der integrierten Volltextsuche. Hier können Sie gezielt nach Autoren, Büchern, Zeitschriftartikeln und anderen Medien anhand von Schlüsselwörtern suchen.

Empfehlenswert ist es bereits zuvor einmal eine der Angebotenen Schulungen über das Bibliothekssystem der Universitätsbibliothek mitgemacht zu haben.

### <span id="page-30-1"></span>**2. Datenbanken**

Ein weiteres wichtiges Werkzeug für Ihre Recherche bilden juristische Datenbanken. Vom Universitätsnetzwerk aus können Sie über die Homepage Universitätsbibliothek (www.bib.unimannheim.de) sowohl **Juris** als auch **Beck-Online** oder **JSTOR** und **Westlaw** aufrufen und nutzen. Weitere Datenbanken finden Sie im Datenbank-Informationssystem (DBIS) der Universität Mannheim (www.bib.uni-mannheim.de  $\rightarrow$  E-Medien  $\rightarrow$  Datenbankangebot der UB Mannheim)

Juris gewährt Ihnen primär den Zugriff auf Volltexte der Rechtsprechung, während über Beck-Online auch Kommentare und Aufsätze zu finden sind. **Englischsprachige Literatur** finden Sie über Datenbanken wie zum Beispiel **Jstor** oder **Westlaw**.

Auch hier ist es empfehlenswert eine der angebotenen Schulungen für die juristischen Datenbanken teilgenommen zu haben.

### <span id="page-30-2"></span>**3. Weiterverweisungen in der Literatur**

Wichtige Hinweise auf einschlägige Literatur finden Sie vor allem bei der Auswertung einzelner Werke. Insbesondere in Kommentaren, aber auch in den Fußnoten anderer Quellen, finden Sie diverse weiterführende Nachweise, denen Sie nachgehen sollten.

### <span id="page-30-3"></span>**IV. Lesen wissenschaftlicher Texte**

### <span id="page-30-4"></span>**1. Erste Sichtung**

Bei der Sichtung der Literatur für die Bearbeitung Ihres Gutachtens können Sie nicht alle Bücher, die Sie dem Titel nach für lesenswert halten, auch komplett lesen. Um zu beurteilen, ob ein Buch oder ein Aufsatz für Ihre Fragestellungen relevant ist, gibt es unterschiedliche Methoden.

### <span id="page-30-5"></span>**a) Bücher**

Bei Büchern bietet es sich an, diese zunächst zu überfliegen. Zuerst sollten Sie sich dabei das Titelblatt und das Inhaltsverzeichnis lesen. In Letzterem finden Sie anhand der Gliederungspunkte bereits Hinweise, ob und wie der Autor einzelne Themenbereiche behandelt

hat. Überprüfen Sie auch das Literatur- sowie das Stichwortverzeichnis auf Hinweise zu relevantem Material. Werden Sie auch dort nicht fündig, ist es oftmals nicht sinnvoll, sich weiter mit der Quelle zu befassen.

### <span id="page-31-0"></span>**b) Aufsätze**

Bei Aufsätzen findet sich zumeist eine Kurzzusammenfassung der wichtigsten Inhalte am Anfang oder am Ende des Textes. Darin wird erläutert, welche Kernthematik der Autor behandelt und welche Vorgehensweise er dabei verfolgt. Außerdem werden am Ende des Textes in der Regel die wichtigsten Ergebnisse zusammengefasst. Überprüfen Sie diese Zusammenfassungen und erfassen Sie die Gliederung des Aufsatzes. Ergeben sich daraus keine Hinweise auf die Verwertbarkeit der Quelle für Ihr Thema, liegt es nahe, dass der Text für Sie nicht interessant ist.

### <span id="page-31-1"></span>**2. Intensives Lesen**

Haben Sie einen Text gefunden, der lohnenswerte Informationen enthält, sollten Sie zum Lesen immer einen Stift parat haben, um sich wichtige Aussagen zu markieren oder mit Angabe der Fundstelle herauszuschreiben.

Arbeiten Sie gründlich, indem Sie die einzelnen Sinnabschnitte lesen, um dann für sich zu überprüfen, ob Sie den Inhalt verstanden haben. Lesen Sie den Text hierzu falls erforderlich auch mehrfach. Versuchen Sie den Inhalt in wenigen kurzen Sätzen zusammenzufassen. Wenn Sie Gerichtsentscheidungen lesen, überprüfen Sie unbedingt, worin die Unterschiede zwischen dem Fall aus Ihrer Aufgabenstellung und dem der Entscheidung zu Grunde liegenden Sachverhalt liegen. Auch wenn die Entscheidung eindeutig auf Ihre Aufgabenstellung zu passen scheint, können kleine Abweichungen schon ausreichen, um sie für Ihre Bearbeitung unbrauchbar werden zu lassen.

Legen Sie besonderen Wert auf die Kernthese des Textes. Überprüfen Sie die Argumente des Autors anhand eigener Überlegungen. Sind sie überzeugend? Sind die gezogenen Schlüsse richtig und nachvollziehbar? Welche Gegenargumente finden Sie?

Wollen Sie eine Meinung zusammenfassen, um sie in einen anstehenden Meinungsstreit einzubringen, sollten Sie zunächst gründlich die Kernargumente des Autors herausfiltern. Diese können Sie dann den Gegenargumenten gegenüberstellen. Versuchen Sie dabei auch, die Meinungen an Ihren eigenen Überlegungen zu messen und zu bewerten.

Bei alledem sollten Sie stets das "große Ganze" im Auge behalten und die gefundenen Ergebnisse auf Nutzbarkeit in Ihrer speziellen Fallkonstellation bzw. Problemstellung überprüfen. So kann es zwar zu einem Problem einen großen Streit in der Literatur geben, dessen Argumente Sie auch umfangreich herausarbeiten könnten. Ist er jedoch aufgrund von Abweichungen in der Fallkonstellation für Ihre eigene Lösung nicht nutzbar, wäre dies nicht zielführend.

### <span id="page-32-0"></span>**V. Vor der Abgabe**

Haben Sie die Arbeit an Ihrem Gutachten oder an Ihrer Seminararbeit beendet, sollten Sie Ihre Ausfertigungen nochmals gründlich auf Fehler hindurchsehen. Hierzu aktivieren Sie am besten in Ihrem Word-Dokument unter dem Reiter "Start" die Anzeige von Formatsymbolen. Dadurch vereinfacht sich die Fehlerfindung erheblich.

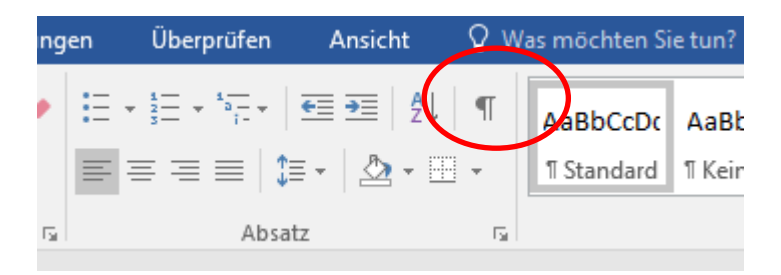

Vergessen Sie bei Hausarbeiten mit Zeichenbegrenzung nicht, auch diese im Auge zu behalten. Das Zählen der Zeichen übernimmt Word automatisch und ist in der Regel in der linken unteren Ecke des Programms zu finden unter der Schaltfläche "Wörter". Vergessen Sie nicht, das Häkchen für die Fußnoten zu setzen.

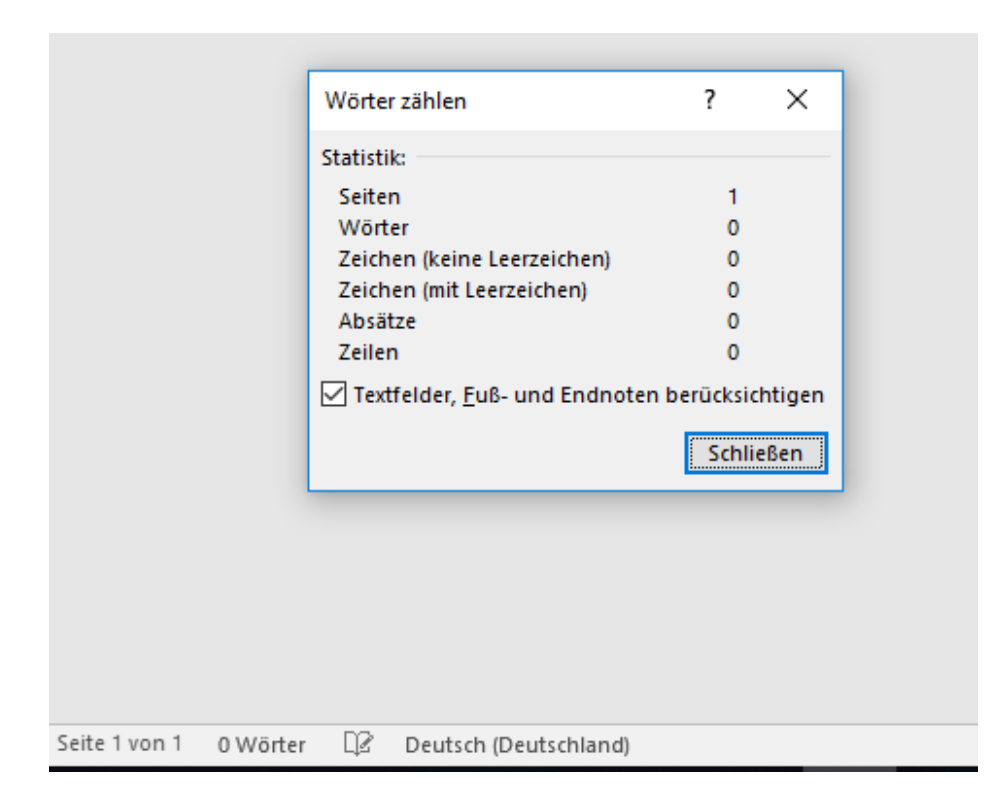

Lesen Sie Ihren Text nun noch einmal in aller Ruhe. Falls nicht ohnehin schon aktiviert, schalten Sie die Rechtschreibüberprüfung Ihres Schreibprogramms ein. Sie sollten Ihre Arbeit auch hinsichtlich doppelter Worte, fehlender Kommata und doppelter Leerzeichen überprüfen. Falls Ihnen noch Zeit bleibt, empfiehlt es sich, wie bereits erwähnt, die Arbeit einen Tag beiseite zu legen und sie dann noch einmal mit etwas Abstand zu betrachten. Es bietet sich an dieser Stelle an, Ihre Arbeit auch von einer dritten Person lesen zu lassen. Hat diese dritte Person keine juristischen Vorkenntnisse, ist die Wahrscheinlichkeit noch größer, dass Stilblüten, Rechtschreibfehler, logische Brüche und unverständliche Passagen auffallen. Als Bearbeiter

neigt man dazu, blind für eigene Fehler zu werden, wobei ein Außenstehender meist am objektivsten beurteilen kann, wo sich noch Fehler befinden bzw. wo die Arbeit noch unschlüssig klingt.

Nachdem Sie eventuelle Fehler korrigiert haben, drucken Sie Ihre Arbeit aus. Dabei ist insbesondere darauf zu achten, dass der Drucker keine Toner- oder Tintenflecken verursacht. Auch sollten Sie darum bemüht sein, den optischen Eindruck Ihrer Ausarbeitung nicht durch nachträglich verursachte Flecken, Eselsohren oder ähnliches zu schmälern.

Hilfreich ist es immer mehrere befreundete Kommilitonen Ihre Bearbeitung Korrektur lesen zu lassen, planen Sie auch dies in Ihre Zeitplanung mit ein!

Sollten Ihnen nach dem Drucken noch Fehler in Ihrer Arbeit auffallen, dürfen Sie diese auf keinen Fall handschriftlich nachkorrigieren. Editieren Sie die entsprechenden Stellen und drucken Sie die jeweiligen Seiten erneut aus.

Anschließend ist die Arbeit zu heften oder zu binden. Welche der beiden Varianten Sie wählen, liegt grundsätzlich bei Ihnen. Beachten Sie hierbei aber eventuelle Vorgaben des Prüfers/Aufgabenstellers. Die Rückgabe der Hausarbeit wird erleichtert, wenn das Deckblatt gut lesbar ist und nicht von undurchsichtigen Umschlägen verdeckt wird.

### <span id="page-34-0"></span>**C. Anhang: Textverarbeitung am Beispiel von MS Word**

Um Ihre Hausarbeit erfolgreich anfertigen zu können, ist es unerlässlich, dass Sie sich mit Textverarbeitungsprogrammen, sei es mit Word oder OpenOffice, auseinandersetzen.

Es bietet sich an, dass Sie einige Grundeinstellungen vornehmen, bevor Sie mit dem Schreiben beginnen. Das betrifft vor allem die bereits angesprochenen Formalia wie Schriftgröße, Zeilenabstand, Seitenzahlen, etc. Hierbei sind, wie bereits erwähnt, die Unterschiede zwischen den Formalia für das Deckblatt, den Abschnitt mit dem Sachverhalt, das Inhalts- und Literaturverzeichnis und das eigentliche Gutachten zu beachten. Um diese Unterschiede umsetzen zu können, müssen Sie Ihr Dokument in Abschnitte einteilen.

Im Folgenden werden Ihnen an Hand einer Schritt-für-Schritt-Anleitung die einzelnen Punkte dargestellt, die es zu beachten gilt.

**Schritt 1:** Zunächst öffnen Sie hierzu ein leeres Dokument.

**Schritt 2:** Stellen Sie dann Schriftart, Schriftgröße, Zeilenabstand sowie Blocksatz ein.

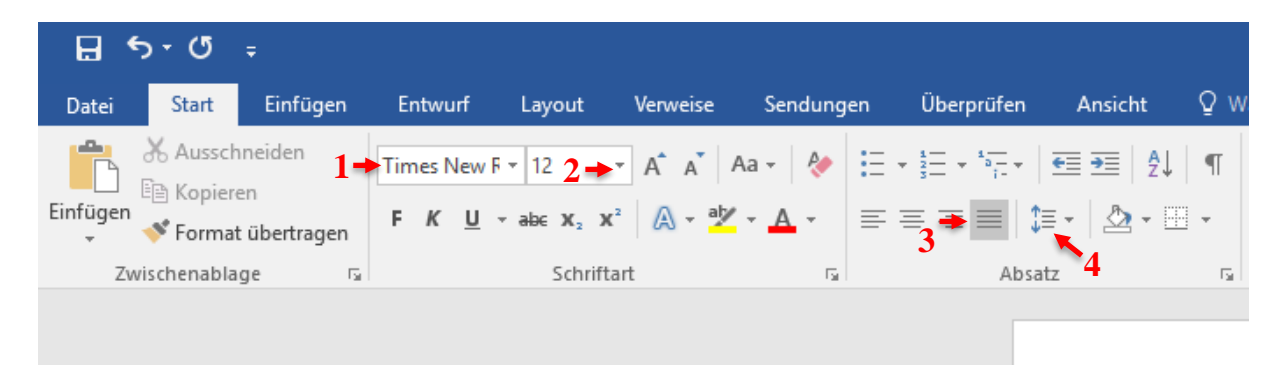

- unter Nr. 1 stellen Sie die richtige Schriftart ein (Times New Roman oder Arial)
- unter Nr. 2 die Schriftgröße (12 pt).
- Nr. 3 bestimmt die Ausrichtung des Textes (Blocksatz).
- und unter Nr. 4 bestimmen Sie schließlich den Zeilenabstand (1,5 Zeilen oder 18 pt)

**Schritt 3:** Hier sehen Sie wie die Seitenränder eingestellt werden können.

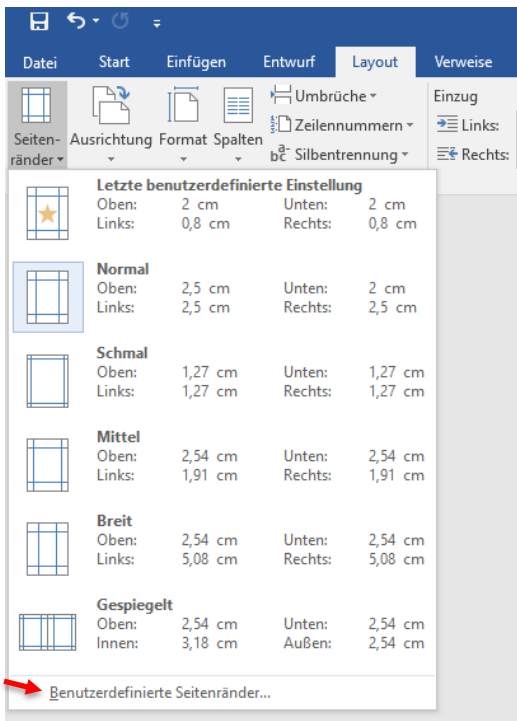

Wählen Sie hierzu den Punkt "Benutzerdefinierte Seitenränder".

Im sich daraufhin öffnenden Fenster können Sie die Seitenränder einstellen. In jedem Fall soll der Seitenrand links für die Ausarbeitung (Gutachten oder Themenbearbeitung) 7 cm betragen. Das gilt nicht für Deckblatt, Sachverhalt, Literaturverzeichnis und Gliederung. Für diese Teile Ihrer Arbeit belassen Sie es am besten bei den Standardeinstellungen von Word.

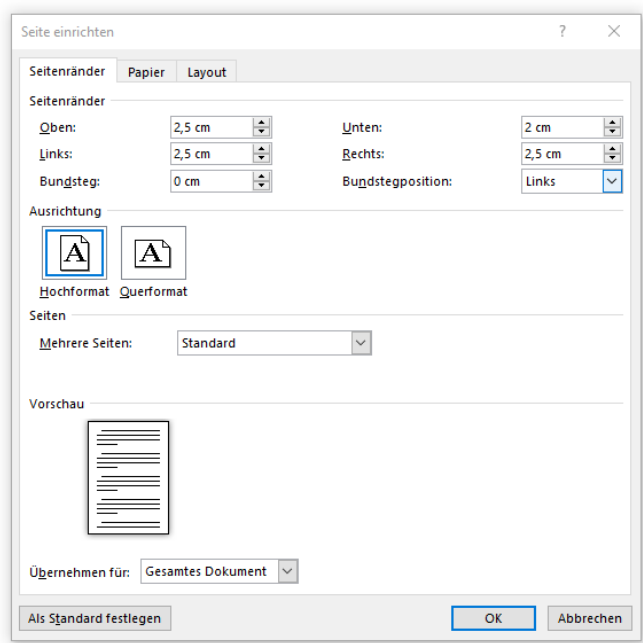

### **Schritt 4:** Nun sollten Sie das Deckblatt erstellen. Die Vorlage zeigt Ihnen ein Beispiel:

Erika Mustermann Musterstraße 1 68161 Mannheim Tel.: xxxxxxxxxx Email: xxxxx@uni-mannheim.de

Matrikelnummer: xxxx Fachsemester: xxxx

### **Titel der Veranstaltung**

#### Seminararbeit

### zum Thema

#### **XXXX**

bei

Prof. Dr. XXXX Universität Mannheim

Bearbeitungszeitraum: xxxx

Frühjahrssemester / Herbstsemester 20XX

**Schritt 5:** Jetzt wird eine wichtige Wordfunktion relevant: das Einteilen von Dokumenten in Abschnitte.

Da ein Deckblatt keine Seitenzahl bekommen soll, Sachverhalt, Literaturverzeichnis und Inhaltsverzeichnis jedoch schon, müssen Sie nun nach dem Deckblatt den ersten Abschnittswechsel vornehmen.

Klicken Sie hierfür zunächst ans Ende der Deckblattseite, so dass der blinkende Cursor hinter der letzten Textzeile positioniert ist.

```
DECKBLATT
```
Nun wählen Sie unter dem Reiter "Seitenlayout" den Unterpunkt "Umbrüche" und wählen den Abschnittsumbruch "Nächste Seite" aus.

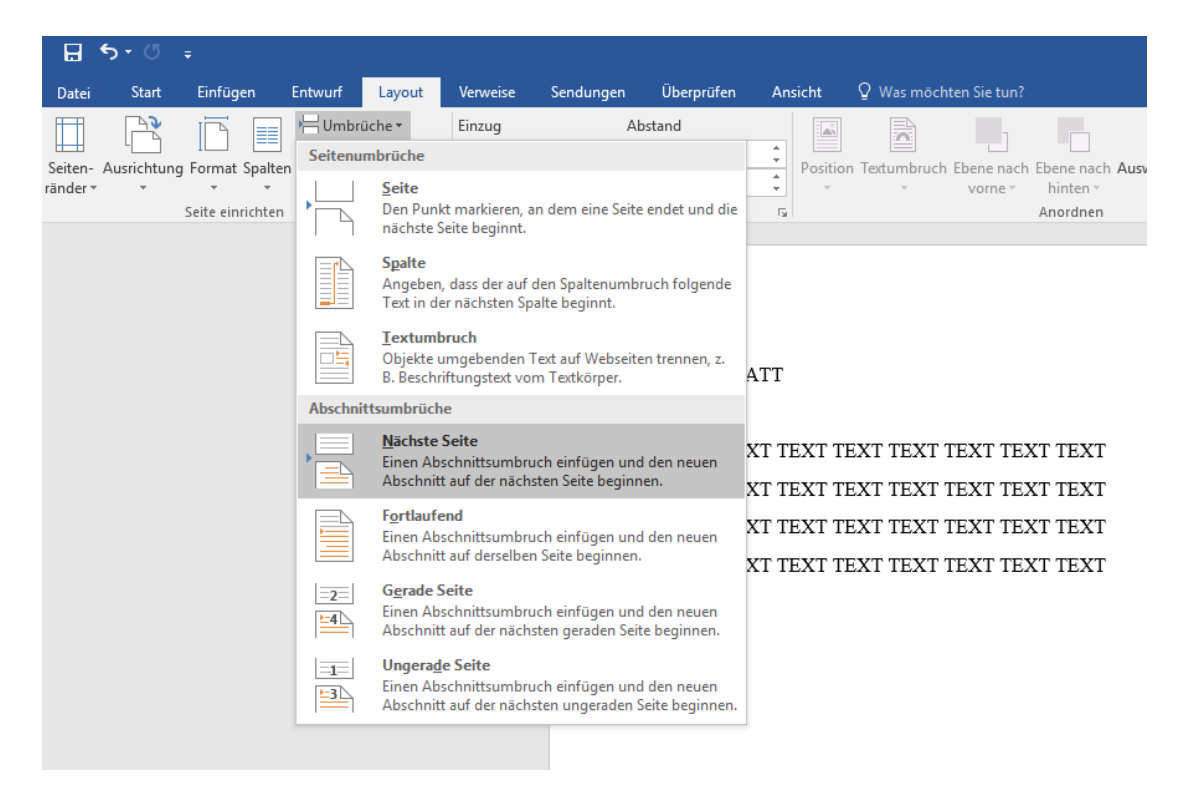

Dadurch springt das Dokument auf die nächste Seite und trennt an dieser Stelle das Deckblatt vom nächsten Abschnitt. Der Vorgang wird dadurch abgeschlossen, dass Sie die Verknüpfung zur vorherigen Seite entfernen. Klicken Sie deshalb nun zunächst doppelt in die Fußzeile des neuen Abschnitts. Dann heben Sie oben im Eingabefeld die Verknüpfung auf, indem Sie auf das gelb unterlegte Feld "Mit vorheriger verknüpfen" klicken. Das Feld sollte sich anschließend wieder weiß einfärben.

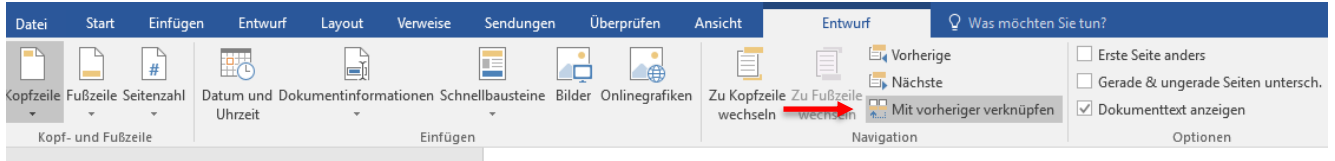

**Schritt 6:** Der Abschnitt mit dem Sachverhalt, Literatur- und Inhaltsverzeichnis ist mit Seitenzahlen in römischen Ziffern zu versehen.

Hierzu klicken Sie zunächst wieder doppelt in die Schreibfläche und wählen dann unter dem Reiter "Einfügen" das Feld "Seitenzahl".

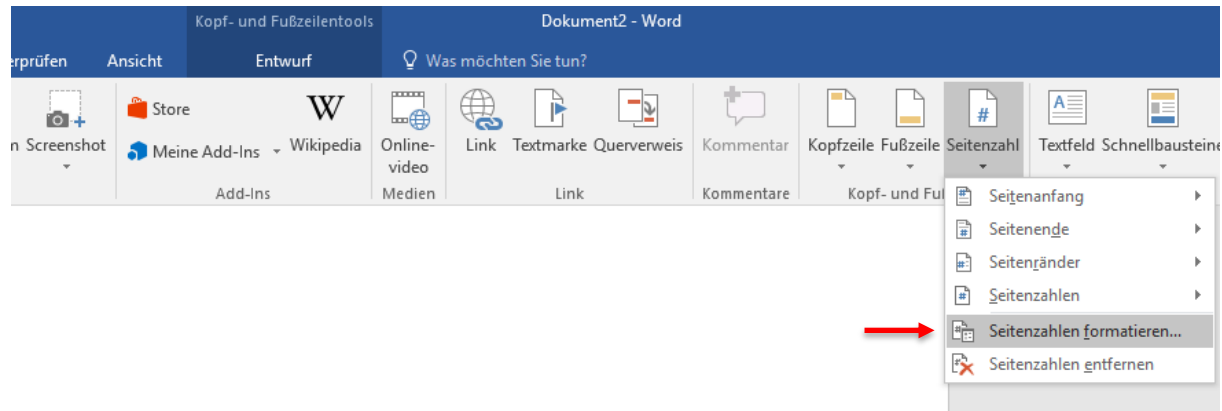

In dem sich öffnenden Untermenü wählen Sie zunächst den Punkt "Seitenzahlen formatieren". Hier können Sie bei Nr. 1 einstellen, welches Zahlenformat gewünscht ist und bei Nr. 2, ob mit dem Zählen an den vorherigen Abschnitt angeknüpft werden soll oder nicht. Als Zahlenformat wählen Sie nun die römischen Ziffern. Da das Deckblatt keine Nummer trägt, tragen Sie in das Feld " Beginnen bei:" den Wert 1 ein und bestätigen.

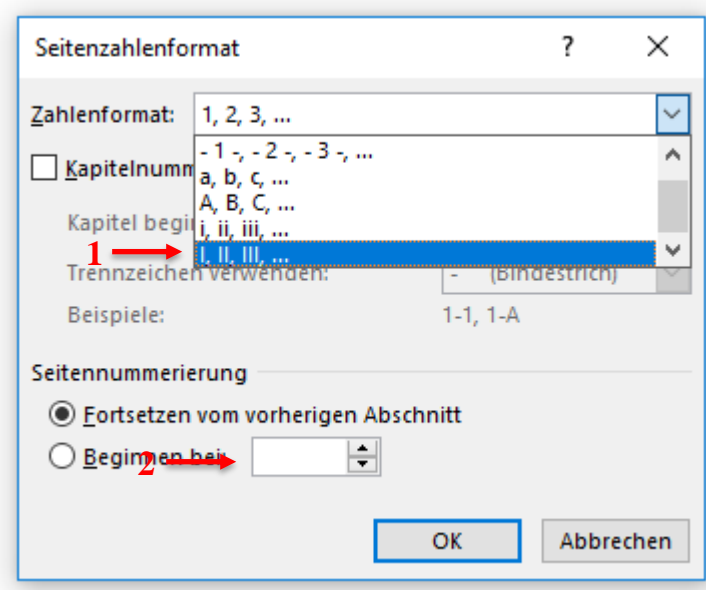

Nun wählen Sie die gewünschte Form Ihrer Seitenzahlen aus und fügen sie ein. Hierzu gehen Sie erneut unter dem Reiter "Einfügen" auf "Seitenzahl" und wählen "Seitenende". Im

daraufhin erscheinenden Menü wählen Sie sich eine Seitenzahlvorlage aus. Diese sollten sich jedoch zweckdienlich am rechten unteren Rand befinden.

Durch einen Klick auf die jeweilige Auswahl fügen Sie ihrem Dokumentenabschnitt Seitenzahlen hinzu.

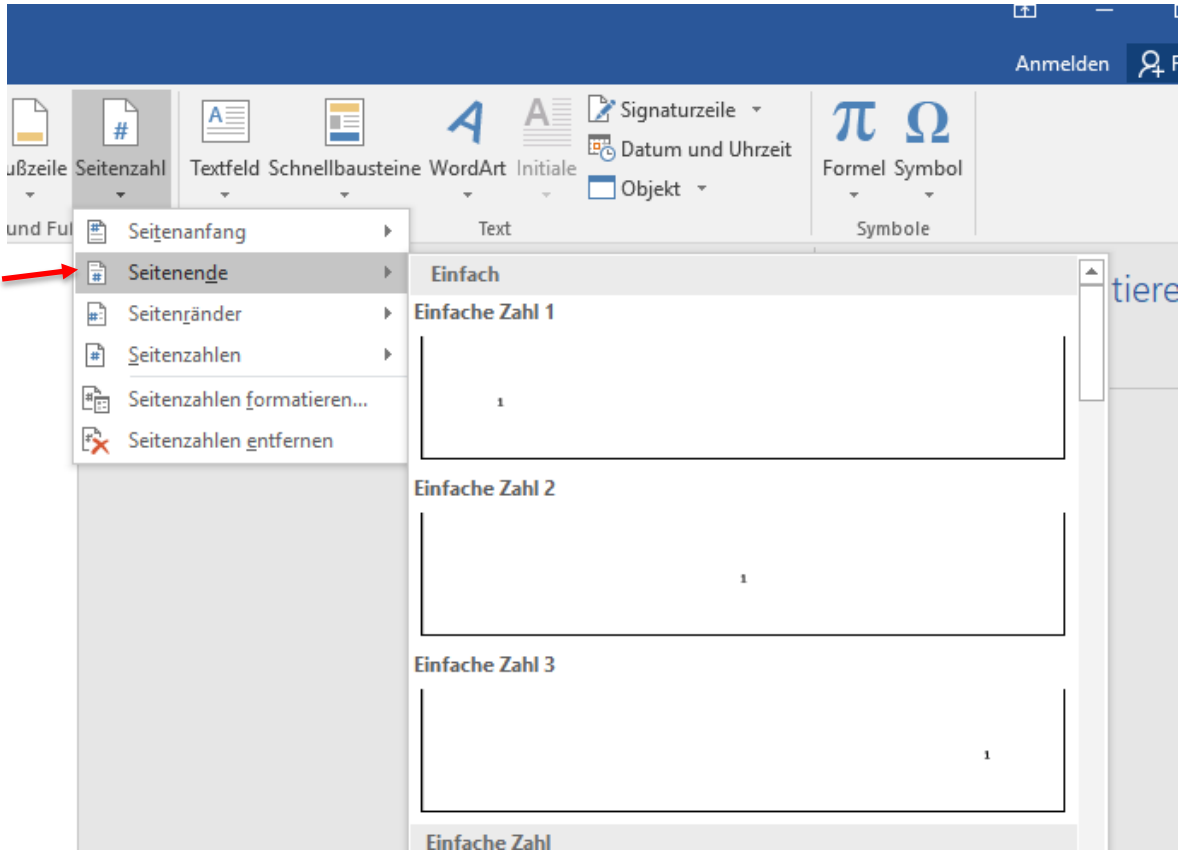

**Schritt 7:** Als nächstes ist der Sachverhalt einzufügen. Anschließend bietet sich ein weiterer Abschnittswechsel "Nächste Seite" an, da das Inhaltsverzeichnis auf einer neuen Seite begonnen werden soll. An den Seitenzahlen ändert sich hierbei nichts, da Word automatisch die Einstellungen des vorherigen Abschnitts übernimmt.

**Schritt 8:** Dem Sachverhalt folgt nun das Inhaltsverzeichnis. Es ist empfehlenswert, hier auf die automatische Variante von Word zurückzugreifen. Überschreiben Sie deshalb die folgende Seite mit der Überschrift "Inhaltsverzeichnis" und machen Sie einen Absatz. An dieser Stelle fügen Sie dann folgendermaßen das Inhaltsverzeichnis ein:

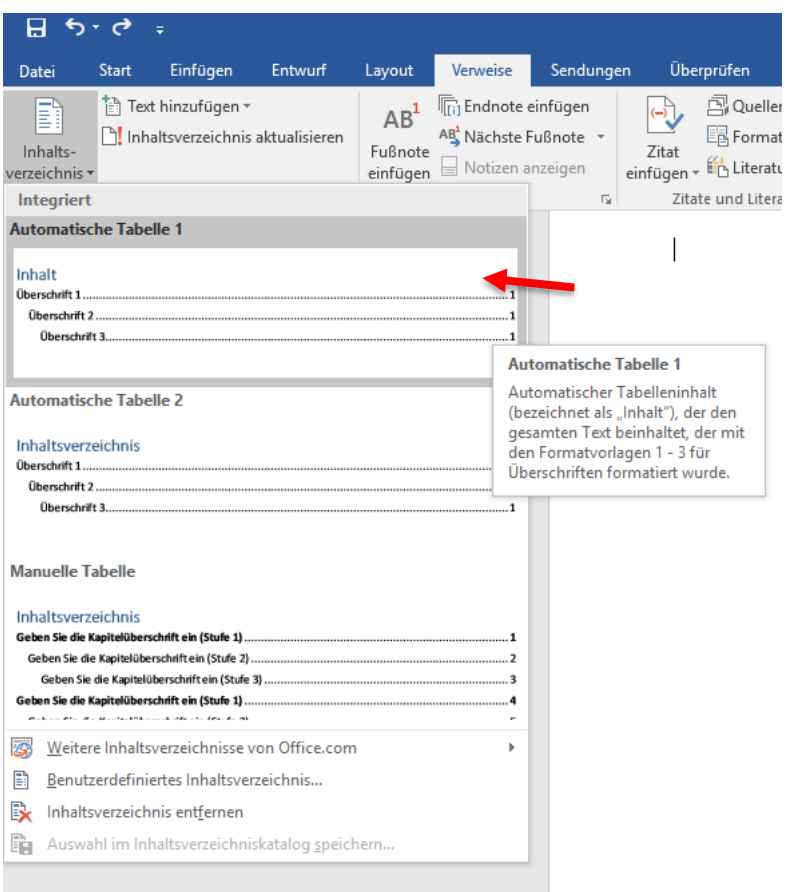

Dazu wählen Sie unter dem Reiter "Verweise" den Punkt "Inhaltsverzeichnis".

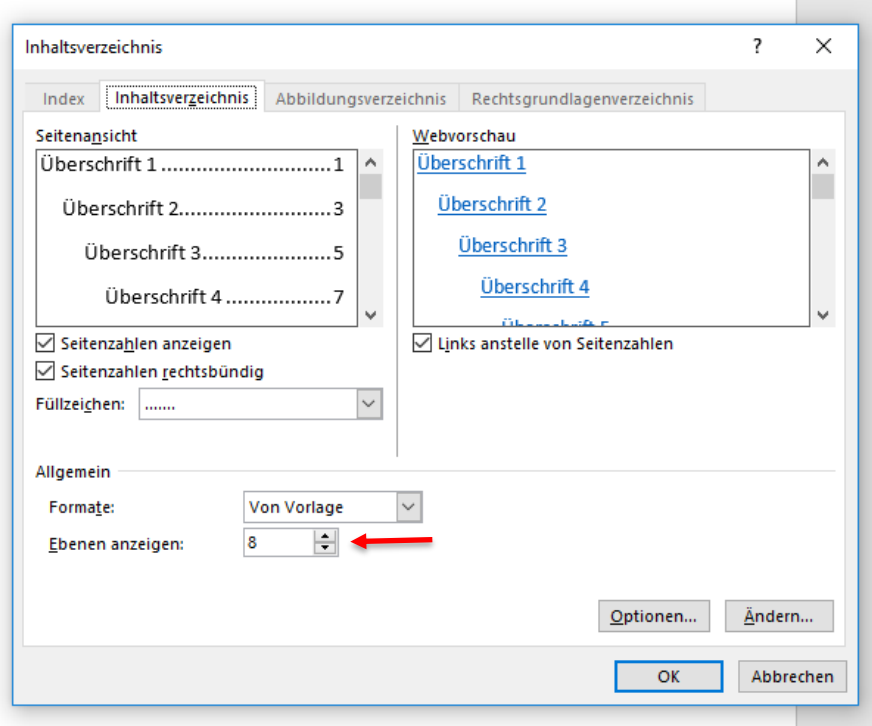

Unter dem Unterpunkt "Ebenen anzeigen" stellen Sie nun die Anzahl der angezeigten Ebenen auf den Wert 8. Schließlich bestätigen Sie ihre Wahl mit Klick auf "OK".

Nun wird an die Stelle des Dokumentes ein Inhaltsverzeichnis eingefügt. Dieses ist wohlgemerkt zu jetzigen Zeitpunkt noch leer, was Ihnen durch folgenden Text vom Programm mitgeteilt wird.

#### Es wurden keine Einträge für das Inhaltsverzeichnis gefunden.

Dies wird sich im weiteren Verlauf ihrer Hausarbeit natürlich noch ändern. Für den Moment hat es seine Richtigkeit. Machen Sie jetzt wieder einen Abschnittswechsel.

**Schritt 9:** Im Anschluss an das Erstellen des Inhaltsverzeichnisses bietet es sich an, die Formatvorlagen für die einzelnen Gliederungsebenen einzustellen. Formatvorlagen sind dabei als Vorlagen für eine bestimmte Formatierung einzelner Wörter oder Absätze, hier für die Gliederungsebenen, zu verstehen. Damit können per Knopfdruck für ausgewählte Wörter oder Abschnitte diejenigen Parameter eingestellt werden, die dazu führen, dass die Auswahl später in gewünschter Form im Inhaltsverzeichnis erscheint.

Formatvorlagen finden Sie unter dem Reiter "Start" auf der rechten Seite des Bildschirms.

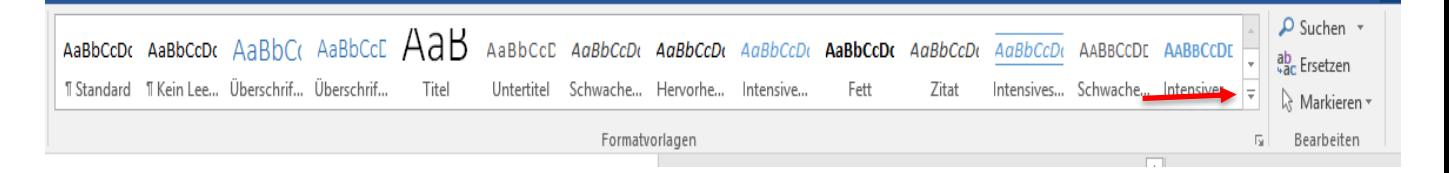

Wenn Sie nun auf den unteren Pfeil klicken, öffnet sich ein Fenster das Ihnen einen Überblick über die vorhandenen Formatvorlagen gibt. Dieses sieht wie folgt aus:

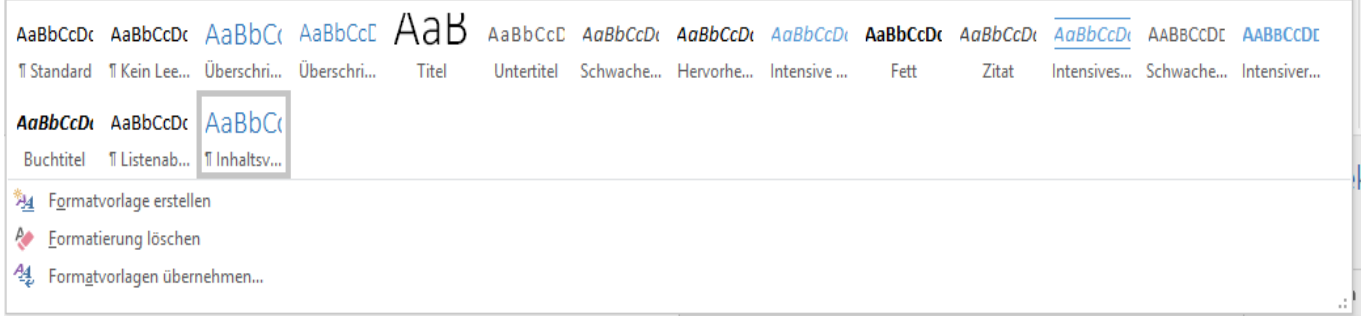

Für das Inhaltsverzeichnis relevant sind hierbei lediglich die Vorlagen mit dem Namen "Überschrift 1" bis "Überschrift 8". Sollten bei Ihnen nicht alle acht Vorlagen aufgeführt sein, können Sie die Auswahl über den Button "Formatvorlagen übernehmen" erweitern.

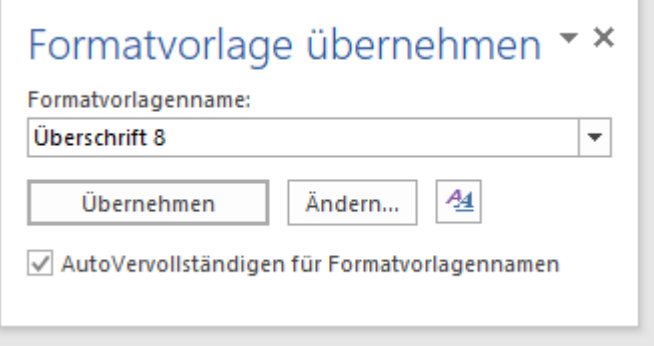

Einfach den Namen der fehlenden Formatvorlage eingeben und auf "Übernehmen" klicken. Würde z.B. die Vorlage "Überschrift 6" fehlen, ginge die Anpassung entsprechend.

Ein weiterer Punkt, den es bei den Formatvorlagen zu beachten gilt, ist deren Formatierung. Standardmäßig sind die Formatvorlagen "Überschrift 1" bis "Überschrift 8" manchmal fett, manchmal kursiv und vor allem in der Word-Standardschriftart vorgegeben. Diese Attribute lassen sich jedoch leicht anpassen und vor allem bezüglich Schriftart und Schriftgröße sollten Sie auch Gebrauch davon machen. Wie Sie die Anpassung vornehmen können, sehen Sie nun.

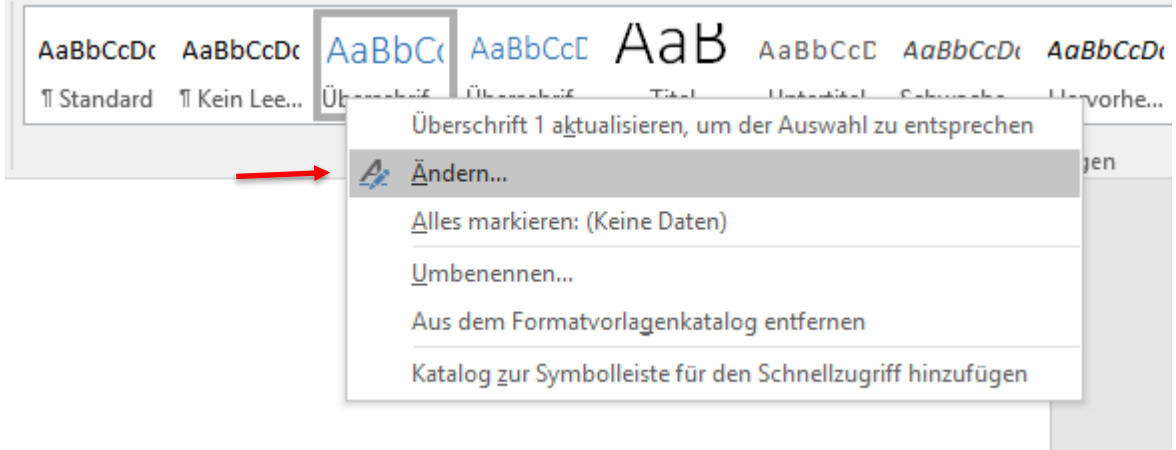

Machen Sie einen Rechtsklick auf die jeweilige Formatvorlage und wählen Sie den Unterpunkt "Ändern". Hier finden Sie nun ein Einstellungsfenster in dem Sie, wie gewohnt, alle wichtigen Formatierungseigenschaften ändern können.

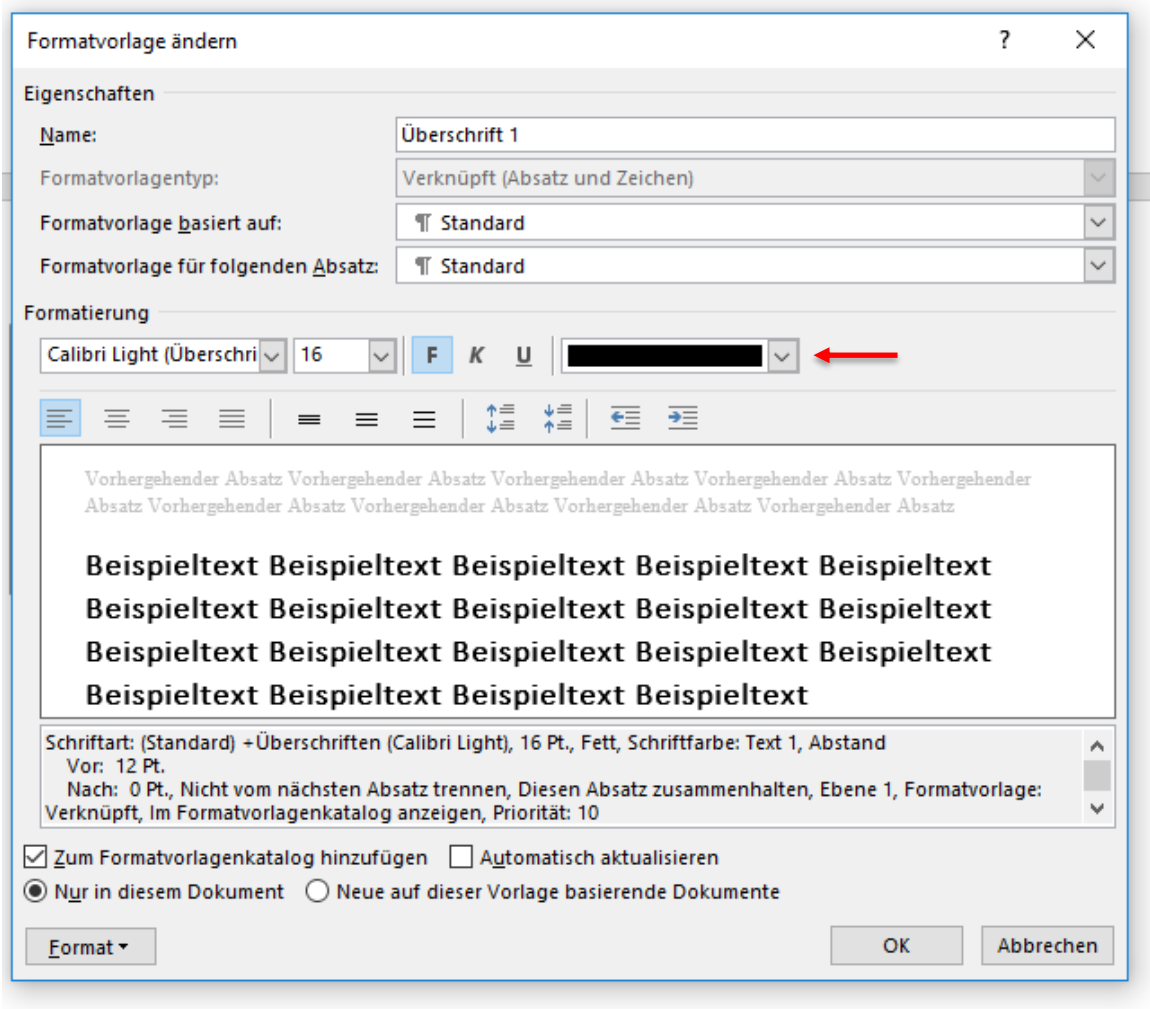

Neben den schon bekannten Feldern für Schriftgröße, Schriftart etc. ist hier auch auf die Textfarbe zu achten. Es empfiehlt sich, diese bei Schwarz zu belassen bzw. dahingehend zu ändern.

Insbesondere sollten Sie auch das Feld "Format" beachten.

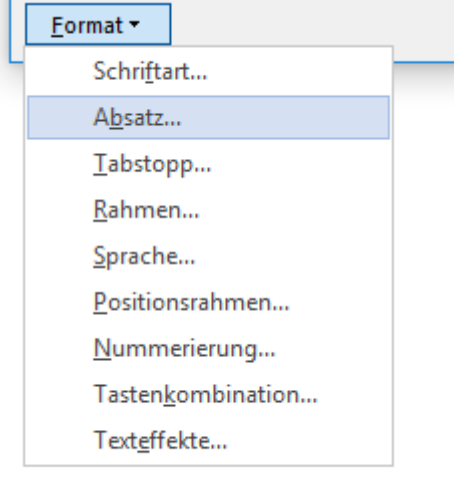

Dort ist vor allem der Bereich "Absatz" relevant.

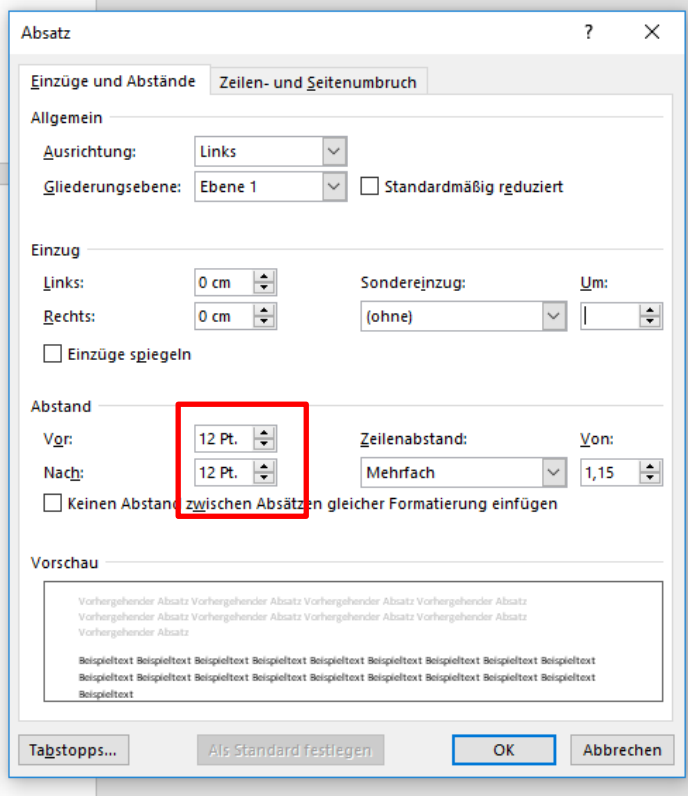

Stellen Sie hier den Abstand "Vor" und "Nach" dem Absatz jeweils auf 12 pt.

Haben Sie einmal eine Formatvorlage fertig formatiert, besteht weiterhin die Möglichkeit beim Ändern von anderen Formatvorlagen einfach auf diese zurückzugreifen.

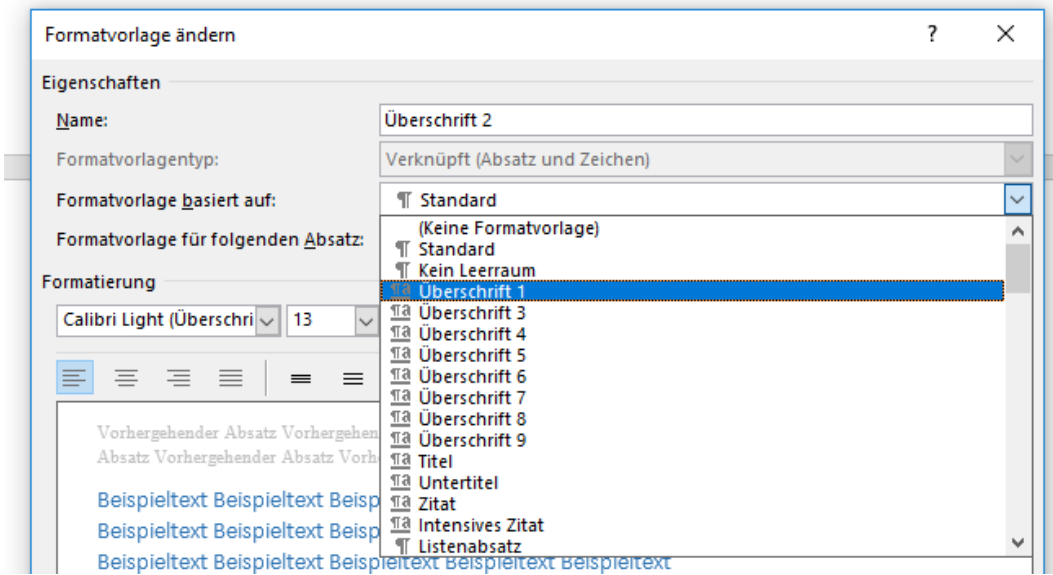

Wählen Sie hierzu unter dem Punkt "Formatvorlage basiert auf" einfach diejenige aus, die Sie bereits formatiert haben. Sie müssen zwar ggf. immer noch Schriftart, Schriftgröße und Farbe einstellen, garantieren aber ansonsten eine einheitliche Formatierung was Abstände und sonstige tiefergehende Formatfunktionen anbelangt. Bestätigen Sie Ihre Wahl mit OK.

**Schritt 10:** Der nachfolgende Abschnitt ist das Literaturverzeichnis. Wie dieses inhaltlich und formal aussehen kann, wurde weiter oben bereits erläutert. Wählen Sie dabei nicht die Fließstruktur, sondern die Tabellenstruktur, können Sie Ihre Einstellungen wie folgt vornehmen.

Um die Textteile nicht immer einzeln einrücken zu müssen, ist die Form der Tabelle eine ausgesprochen gute Wahl.

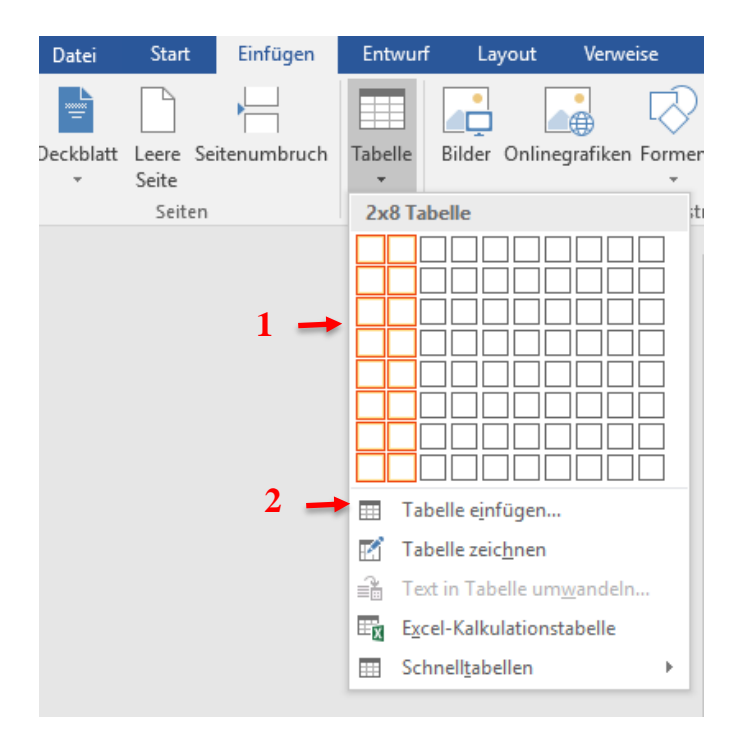

Diese finden Sie unter dem Reiter "Einfügen" und dem Unterpunkt "Tabelle".

Dort wiederum haben Sie zwei Möglichkeiten. Entweder Sie wählen in dem Feld unter Nr. 1 die Anzahl der Spalten und Zeilen in der Schnellauswahl aus oder aber Sie wählen Nr. 2, wo Sie die Anzahl in einer Eingabemaske genau definieren können.

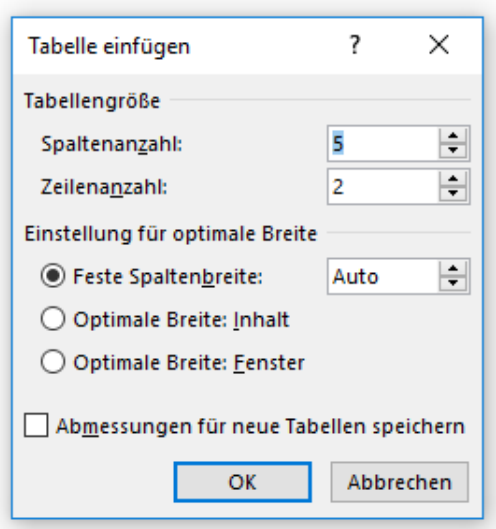

Da man jedoch meistens zu Beginn der Bearbeitung nicht weiß, wie viele Zeilen man letztendlich für das Literaturverzeichnis benötigen wird, ist die erstgenannte Variante empfehlenswerter.

Hat man nun eine Tabelle erstellt, ist auf jeden Fall darauf zu achten, dass man zwischen zwei Einträgen jeweils ein bis zwei Zeilen frei lässt. Dadurch, dass die Tabellenrahmen später entfernt werden, würde das Gesamtbild sonst zu unübersichtlich. Eine klare Abgrenzung ist hier von Vorteil.

Benötigt man mehr Platz als den voreingestellten, so ist es möglich die Tabelle nachträglich zu erweitern.

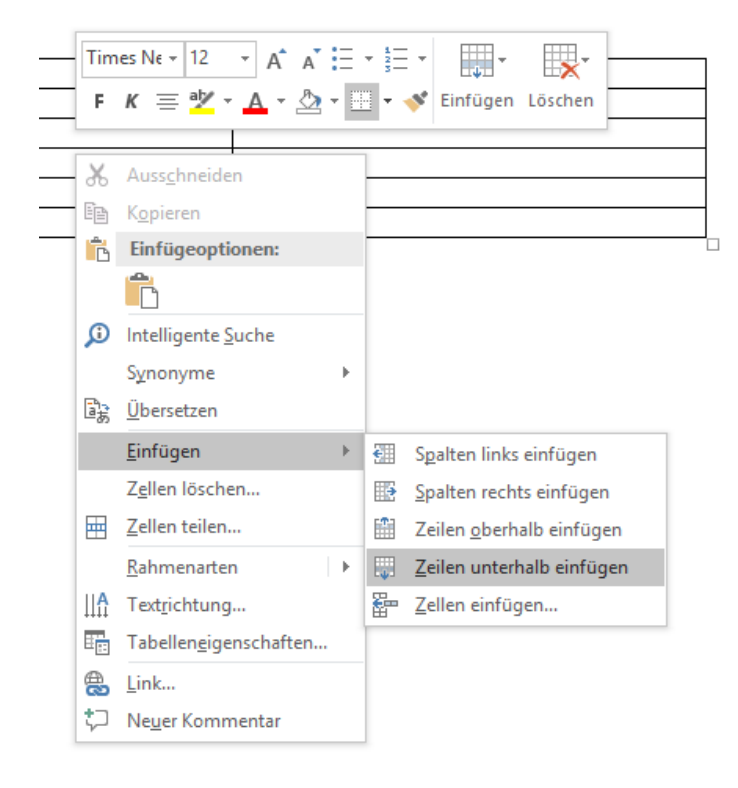

Dazu klickt man mit der rechten Maustaste auf die Linie der Zeile, die man nach Oben oder Unten erweitern will. Dann wählt man den Punkt "Einfügen" im Kontextmenü und wählt schließlich aus, was eingefügt werden soll.

Hat man alle Einträge, wie oben erläutert, in das Literaturverzeichnis eingetragen, fehlt nur noch das Retuschieren des Tabellenrahmens. Dies gelingt, indem Sie im selben Kontextmenü wie eben, den Punkt "Rahmen und Schattierungen" auswählen. Daraufhin öffnet sich folgendes Menü:

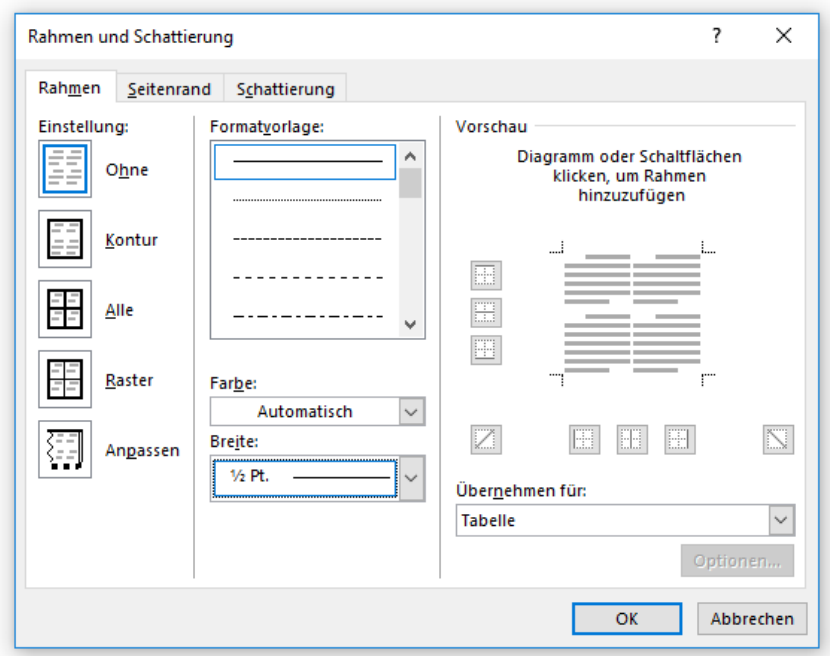

Wählen Sie dort den Punkt "Ohne" und bestätigen Sie mit "OK". Die Rahmen verschwinden und das Literaturverzeichnis ist fertig. Setzen Sie danach erneut einen Abschnittswechsel "Nächste Seite".

**Schritt 11:** Nun kommen Sie zum letzten und für Sie sicherlich auch sehr arbeitsintensiven Teil der Hausarbeit, dem eigentlichen Gutachten.

Bevor Sie dort jedoch mit dem Schreiben beginnen, sollten Sie den Seitenrand dieses Abschnittes, wie bereits unter den Formalia erläutert, auf der linken Seite auf 7 cm erweitern. Auch ist das Gutachten mit arabischen Zahlen zu nummerieren. Dies funktioniert grundsätzlich wie im letzten Abschnitt. Sie müssen jedoch dafür Sorge tragen, dass die Seitennummerierung nicht an den letzten Abschnitt anknüpft. Klicken Sie deshalb nun zunächst wieder doppelt in die Fußzeile des neuen Abschnitts. Dann heben Sie oben im Eingabefeld wieder die Verknüpfung auf, indem Sie auf das gelb unterlegte Feld "Mit vorheriger verknüpfen" klicken. Das Feld sollte sich anschließend wieder weiß einfärben.

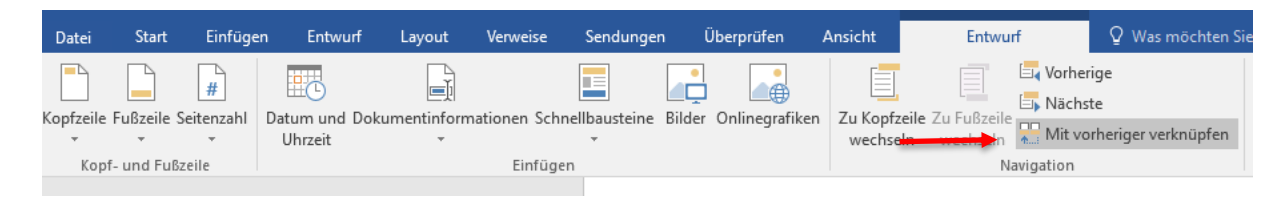

Jetzt wählen Sie, wie bereits zu Beginn beschrieben, den Reiter "Einfügen" und klicken auf das Feld "Seitenzahl" und anschließend "Seitenzahl formatieren". Hier wählen Sie nun das Zahlenformat "1, 2, 3, …", setzen unter der Überschrift "Seitennummerierung" den Punkt bei "Beginnen bei" und tragen eine "1" in das Feld dahinter ein. Anschließend bestätigen Sie mit "OK". Nun klicken Sie wieder doppelt auf das Schreibfeld und beginnen mit dem Gutachten.

**Schritt 12:** Während Sie in Ihrem Gutachten voranschreiten, werden Sie sehr häufig Fußnoten setzen müssen, um von Ihnen verwendete Zitate nachzuweisen. Diese Funktion finden Sie unter dem Reiter "Verweise".

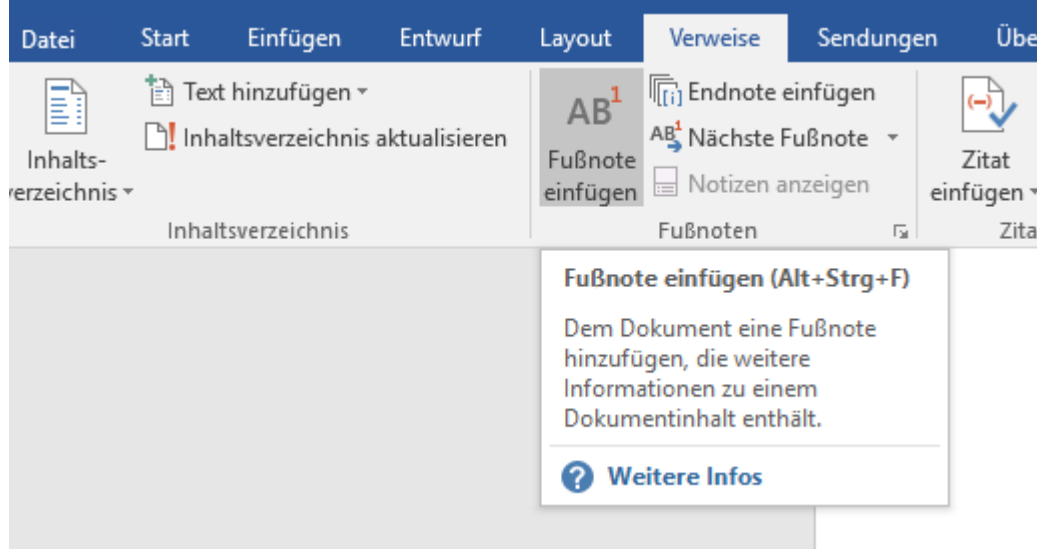

Dort können Sie über den Button "Fußnote einfügen" eine Fußnote setzen.

Wesentlich schneller geht es jedoch, wenn Sie den Cursor hinter das Wort setzen, hinter dem die Fußnote platziert werden soll und dann die Tastenkombination Strg + Alt + F drücken. Word wird die Fußnote dann automatisch einfügen.

**Schritt 13:** Letztlich wird nun auch relevant, wieso Sie ein leeres Inhaltsverzeichnis eingefügt haben und sich die Mühe machten, die Formatvorlagen einzustellen. Alle Überschriften die Sie setzen, müssen auch in das Inhaltsverzeichnis eingetragen werden. Dies geschieht mit Hilfe der Formatvorlagen. Mit Ihnen müssen Sie die Überschriften formatieren, sodass sie in den richtigen Gliederungsstufen eingefügt werden können. Die von Ihnen formatierten Formatvorlagen gehen dabei der Reihe nach vor. Überschrift 1 stellt hierbei die höchste Gliederungsebene dar, während die anderen sieben dann in Abstufungen folgen.

Um Überschriften automatisch in das Inhaltsverzeichnis einzutragen, haben Sie zwei Möglichkeiten: Eine lautet, die Überschrift, die Sie in das Inhaltsverzeichnis einzutragen wünschen, zu markieren und schließlich auf die jeweilige Formatvorlage zu klicken.

Eine andere Möglichkeit besteht darin, unter dem Reiter "Verweise" die Funktion "Text hinzufügen" zu wählen. So können Sie einem markierten Textteil die gewünschte Gliederungsebene zuweisen.

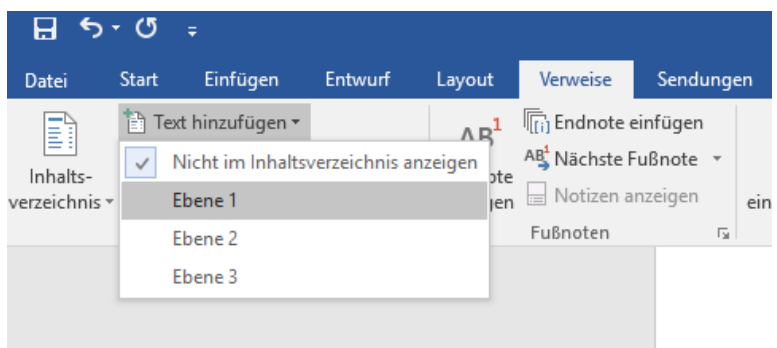

Haben Sie das in Ihrer gesamten Hausarbeit getan, so müssen Sie nur noch die bereits eingefügte Tabelle des Inhaltsverzeichnisses aktualisieren. Wählen Sie hierzu unter dem Reiter "Verweise" den Button "Tabelle aktualisieren".

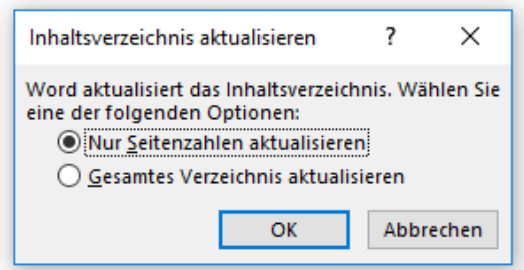

Hier wählen Sie entweder den Punkt "Nur Seitenzahlen aktualisieren", um lediglich bei den bestehenden Einträgen die Seitenzahlen zu überprüfen oder aber Sie erneuern das gesamte Verzeichnis. Das hat zum Vorteil, dass auch sämtliche mögliche Änderungen in den Überschriften mit übernommen werden. Haben Sie dies durchgeführt, ist auch Ihr Inhaltsverzeichnis komplett.

**Schritt 14:** Ferner werden Sie unter Umständen feststellen, dass Word viel Platz dadurch verschenkt, indem es zu lange Wörter in die nächste Zeile schiebt. Um dies zu vermeiden, gibt es die automatische Silbentrennung. Diese finden Sie unter dem Reiter "Seitenlayout" und dem Unterpunkt Silbentrennung.

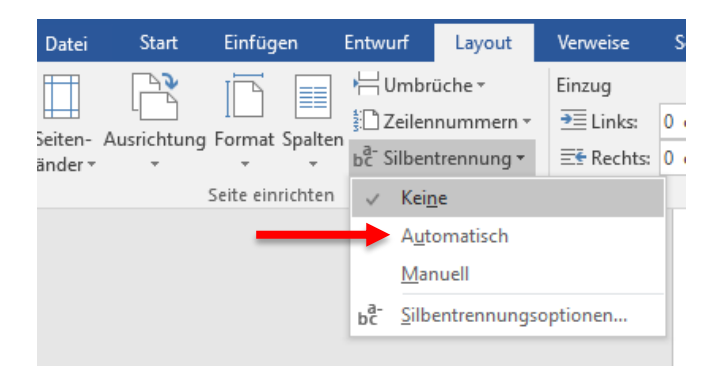

Dort können Sie die automatische Silbentrennung nach Belieben an- und ausstellen. Möchten Sie die Silbentrennung erst im Nachhinein aktivieren, so müssen Sie die hierfür vorgesehenen Textstellen zuvor markieren. Da die automatische Silbentrennung nicht immer zuverlässig zu

richtigen Ergebnissen führt, sollten Sie die automatisch durchgeführten Trennungen nochmals überprüfen.

**Schritt 15:** Wollen Sie innerhalb Ihres Textes ein Schlüsselwort finden, so ist in Word eine Suchfunktion integriert. Klicken Sie hierfür unter dem Reiter "Start" auf "Suchen".

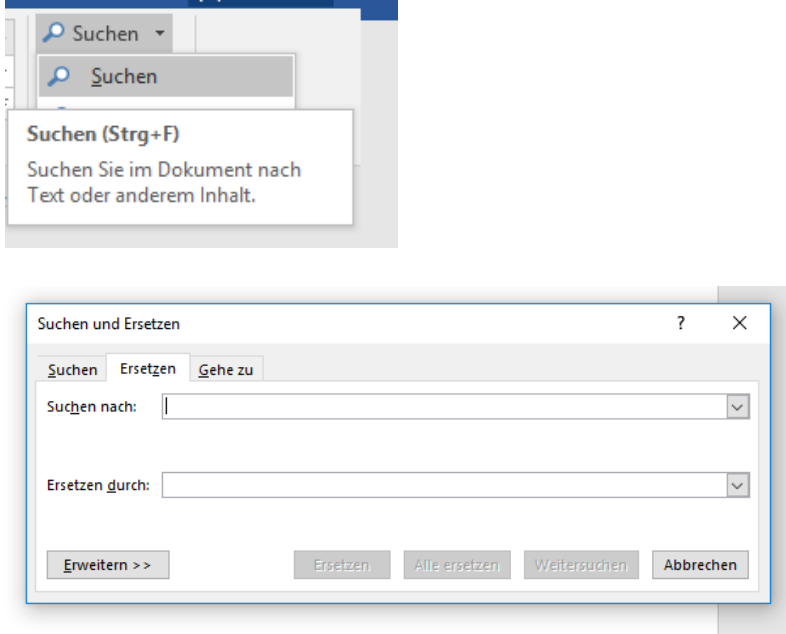

Als Alternative zu diesem eher umständlichen Weg, können Sie auch per Hotkey (Strg + F) die Suche aufrufen.

### **Hotkeys**

Um Ihnen die Bearbeitung Ihres Textes zu erleichtern, werden Ihnen in der folgenden Tabelle alle wichtigen sogenannten "Hotkeys" aufgelistet. Dabei handelt es sich um Tastenkombinationen die, kombiniert gedrückt, die jeweilige Aktion auslösen.

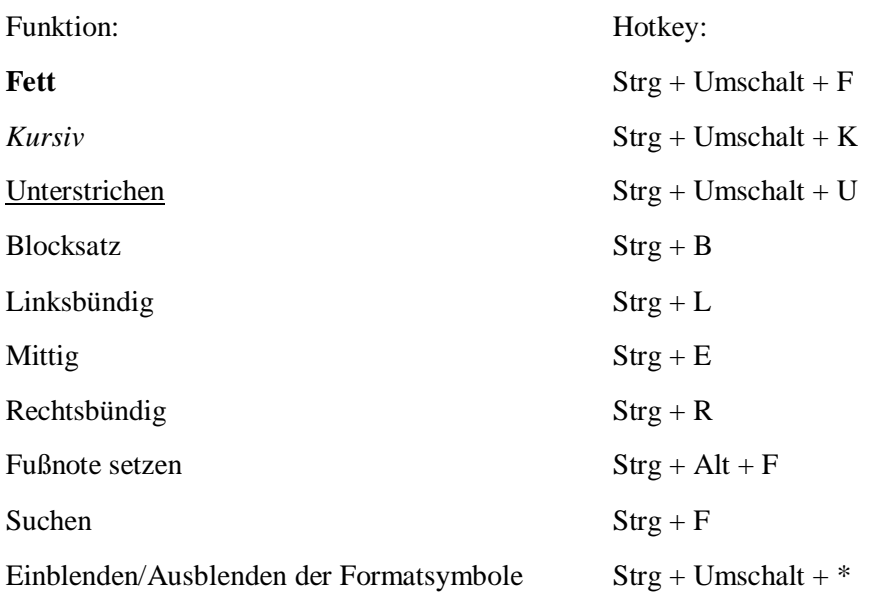

An dieser Stelle möchten wir abschließend die Gelegenheit nutzen, all denjenigen zu danken, die bei der Erstellung dieses Leitfadens geholfen und mitgewirkt haben. Besonderer Dank gilt Benedikt Buchner, Andreas Fischer-Lescano, Lorenz Kähler, Katja Nebe, Konstanze Plett, Sabine Schlacke, Christoph Schminck-Gustavus, Hans-Joachim Schramm, Edda Weßlau und Ingeborg Zerbes. Ebenso gilt unser Dank dem Karikaturisten Marco Bunge, der das Deckblatt gestaltet hat.